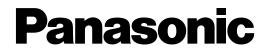

**Digital Super Hybrid System** 

# Additional Operating Instructions for KX-T7400 Series and Added and Changed Features for the Operating Instructions

This manual provides a special information about the KX-T7400 Series and other added and changed features.

Please refer to this along with the KX-TD208E Operating Instructions.

The last letter "E" or "E-B" of each model number is omitted in this manual.

For Model KX-TD208E

## User Manual Addendum for KX-T7400 Series

| Configuration                                               |
|-------------------------------------------------------------|
| Location of Controls                                        |
| Connection                                                  |
| Wall Mounting                                               |
| Feature Button Descriptions9                                |
| Initial Setting                                             |
| Display Contrast Adjustment10                               |
| When using a headset                                        |
| Changing the ringing tone of a CO button                    |
| Volume Control — Handset Receiver/Headset/Ringer/Speaker 11 |
| Station Programming                                         |
| Station Speed Dialling Number/Name Assignment               |
| Features                                                    |
| Handset Microphone Mute                                     |
| Special Display Features                                    |
| 1) Call Directory                                           |
| 2) System Feature Access Menu                               |

## Added and Changed Features for Operating Instructions

## **Added Features**

| Section 2.2 Initial Settings                       |
|----------------------------------------------------|
| Customising the Buttons on Your Telephone          |
| Section 2.6 Others                                 |
| Before Leaving Your Desk                           |
| Denying Receiving Calls – Rejecting Incoming Calls |
| (Do Not Disturb (DND))                             |
| Caller Identification Services                     |
| Selecting the CLIP/COLP numbers                    |
| ISDN Network Service Access                        |
| Section 3.1 System Management                      |
| Accessing Other Networks                           |
| Direct Dialling In (DDI)                           |
| Forwarding a Doorphone Call                        |

## Section 3. System Programming

| [205] DTMF Sending PAUSE Time                     | . 42 |
|---------------------------------------------------|------|
| [517] Call Forwarding by ISDN Service             | . 42 |
| [614]-[615] Doorphone Call Forwarding – Day/Night | . 42 |
| [708] LCR Modify Removed Digit                    | . 43 |
| [709] LCR Modify Added Number                     | . 43 |
| [902] System Additional Information               | . 44 |
| Other added items                                 |      |

## **Changed Features**

| Section 3.1 System Management                            |
|----------------------------------------------------------|
| Least Cost Routing (LCR)                                 |
| Section 3. System Programming                            |
| [404] CLIP/COLP Number Assignment                        |
| [412] ISDN DDI Number/Extension Number Transformation 50 |
| Other changed items                                      |
| Section 3.14 Programming Table                           |

# Location of Controls

KX-T7431: Digital Proprietary Telephone

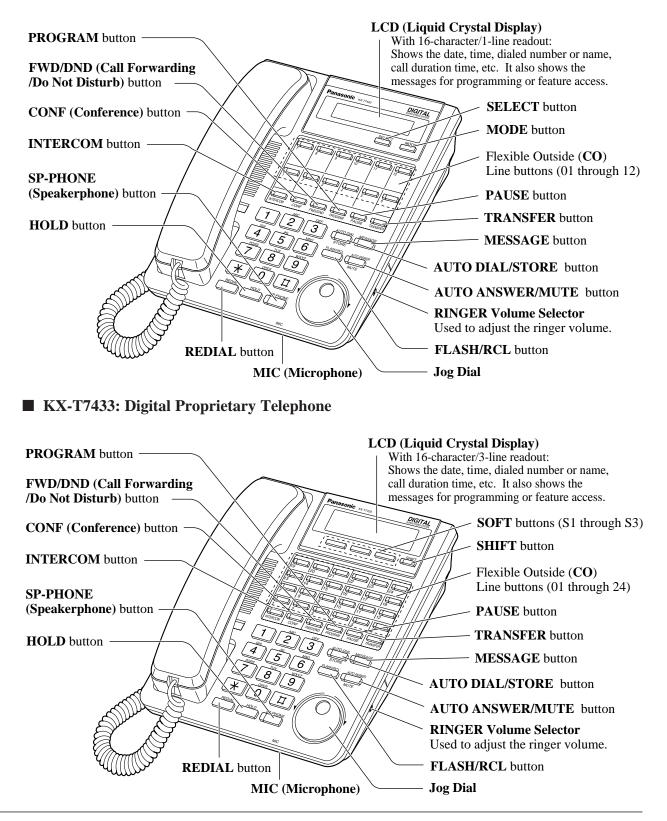

### ■ KX-T7436: Digital Proprietary Telephone

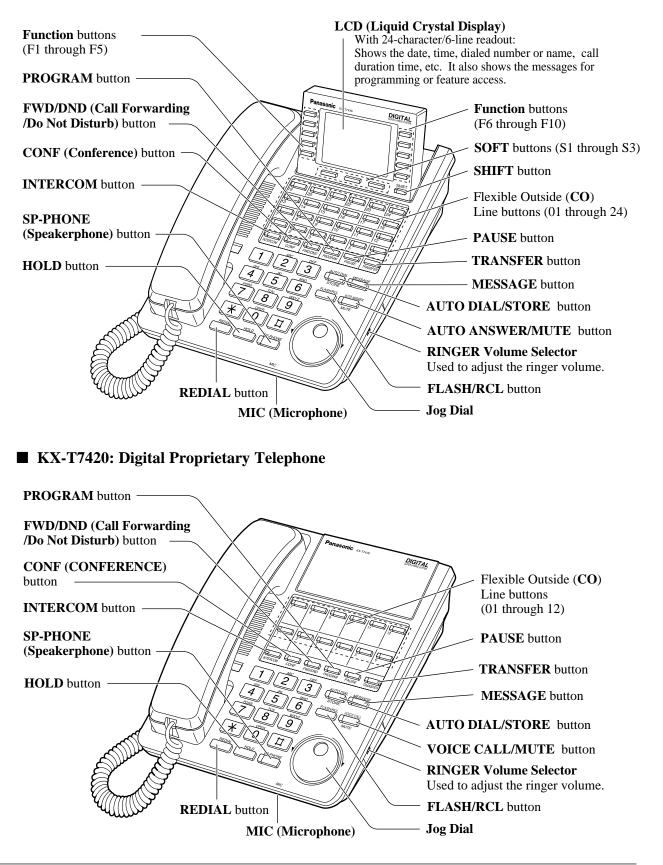

#### ■ KX-T7425: Digital Proprietary Telephone

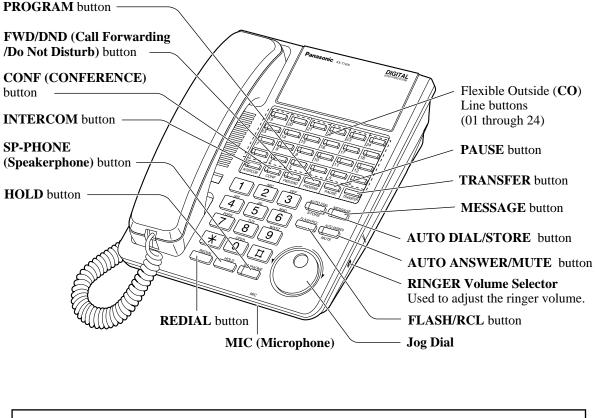

# To raise or lower the display of KX-T7433/KX-T7436:

#### - To raise the display

- 1. Press the LCD ADJ button.
- 2. Raise the display.
- To lower the display
  - 1. Press the LCD ADJ button.
  - 2. Lower the display.

LCD

## Connection

Connect as shown.

#### KX-T7431/KX-T7433/KX-T7436/KX-T7420/KX-T7425

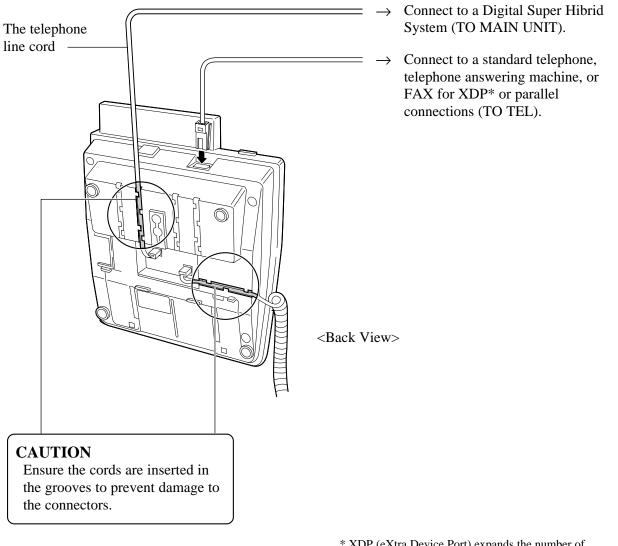

\* XDP (eXtra Device Port) expands the number of telephones available in the system by allowing an extension port to contain two telephones. For more details, please consult with your dealer.

# Wall Mounting

 Disconnect the handset cord first. Remove the handset hook by pulling it up. Turn it around and re-insert it.

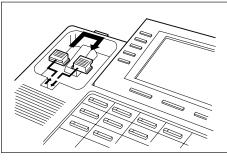

2. Remove the attached stand.

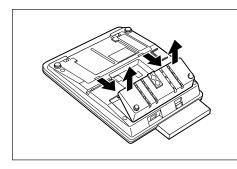

3. Turn it around 180 degrees.

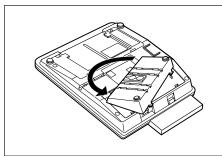

4. Insert the stand in the centre slots.

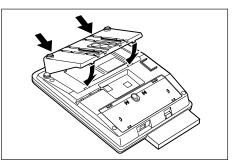

5. Insert the included tel line cord. (Ensure the cord is inserted in the groove to prevent damage to the connector.)

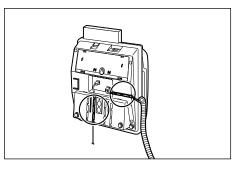

6. Mount the unit on the wall.

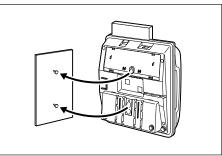

To place the handset down temporarily during a conversation, hook it over the top edge of the phone as shown.

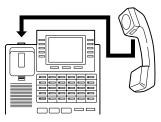

## Feature Button Descriptions

### KX-T7431/KX-T7433/KX-T7436/KX-T7420/KX-T7425

#### **AUTO ANSWER/MUTE button**

Used for intercom auto answer; or it turns the microphone off during a conversation.

#### **AUTO DIAL/STORE button**

Used for speed dialling or storing program changes.

#### **CONFERENCE** button

Used to establish a three-party conference.

#### FLASH/RCL button

This button can be used to send a Recall signal to the local exchange or disconnect the current call and start another call.

#### Flexible Outside (CO) Line buttons

Used to make or receive an outside call, or access a feature if the button is assigned (e.g. One touch dialling button).

#### Function buttons (F1 through F10) (KX-T7436 only)

Used to perform the corresponding displayed function or operation.

# FWD/DND (Call Forwarding/Do Not Disturb) button

Used to perform a Call Forwarding feature or set the Do Not Disturb (DND) feature.

#### HOLD button

Used to place a call on hold.

#### **INTERCOM** button

Used to make or receive extension calls.

#### Jog Dial

Used to adjust the volume of the handset receiver, headset, ringer and speaker, or to adjust the display contrast. Refer to "Initial Setting" in this manual. It is also used to select data from the Call Directory and the System Feature Access Menu for KX-T7431, KX-T7433, KX-T7436.

#### **MESSAGE** button

Used to leave a notification to a busy extension or call back the message notification sender.

#### MODE button (KX-T7431 only)

Used to change the display in order to access various features.

#### **PAUSE** button

Used to insert a pause in speed dial numbers or in other one-touch dial numbers.

#### **PROGRAM** button

Used to enter and exit the programming mode.

#### **REDIAL** button

Used for the redialling the last number or redialling automatically.

#### SELECT button (KX-T7431 only)

Used to select a displayed feature or to call a displayed phone number.

#### SHIFT button

Used to alternate the selection of Soft Button functions.

#### Soft buttons (S1 through S3)

Used to perform the function or operation that appears on the bottom line of the display.

#### SP-PHONE (Speakerphone) button

Used for a handsfree speakerphone operation.

#### **TRANSFER** button

Used to transfer a call to another extension or external destination.

# VOICE CALL/MUTE button (KX-T7420 only)

Used for intercom auto answer, but it cannot be used for handsfree conversations. It also turns the microphone off during a conversation.

## **Initial Setting**

The Jog Dial can be used for the display contrast and the volume control. Rotate the Jog Dial in either direction as desired. The contrast or the volume level will change as follows.

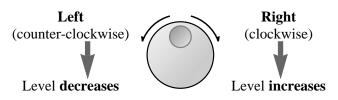

## **Display Contrast Adjustment**

The MODE button and the Jog Dial for KX-T7431 users, and a Soft button and the Jog Dial for KX-T7433 and KX-T7436 users are used to adjust the display contrast. The contrast level is indicated on the display by the number.

### - KX-T7431

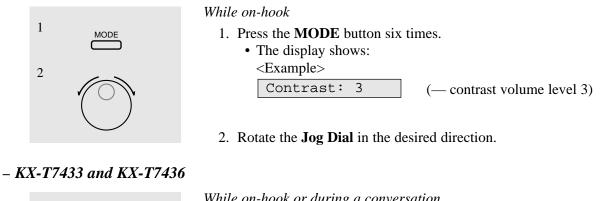

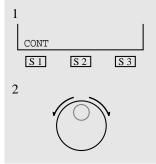

While on-hook or during a conversation

- 1. Press the CONT (S1) button.
- 2. Rotate the **Jog Dial** in the desired direction.
  - The display shows: <Example> Contrast: 3
    - (— contrast volume level 3)

## When using a headset

The Panasonic Digital Super Hybrid System supports the use of a headset with a proprietary telephone (PT). When you use a headset (optional), you should switch the selection mode first. Selection is explained in the "Handset/Headset Selection" in Initial Settings (Section 2 in the KX-TD208 Operating Instructions).

#### To change to the headset mode

Press: [PROGRAM] [9] [9] [8] [2] [STORE] [PROGRAM].

## Changing the ringing tone of a CO button

There are eight ringer frequencies available for each CO (Loop-CO, Single-CO) button. If you wish to change them, refer to the "Distinguishing the ringing tone for each CO button" in the Initial Settings (Section 2 in the KX-TD208 Operating Instructions).

## Volume Control — Handset Receiver/Headset/Ringer/Speaker

Allows you to adjust the following volumes as required.

1. Lift the handset.

- Handset Receiver volume (levels 1 through 4)
- Headset volume (levels 1 through 4)
- Ringer volume (levels 0 through 3)
- Speaker volume (levels 1 through 12)

#### To adjust the handset receiver volume

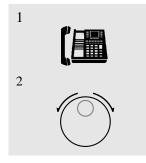

#### To adjust the headset volume

Be sure the headset is connected.

• The display shows:

Handset: 3

<Example>

- 1. Press the **SP-PHONE** button.
- 2. Rotate the **Jog Dial** in the desired direction.

2. Rotate the Jog Dial in the desired direction.

conversation using the handset receiver.

(— volume level 3)

• You may also adjust the handset receiver volume during a

• The display shows: <Example> Headset: 3 (— volume level 3)

## To adjust the ringer volume – KX-T7433 and KX-T7436

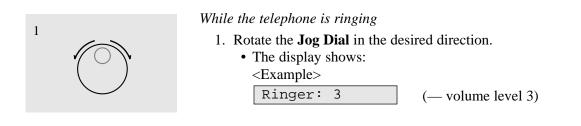

# Configuration

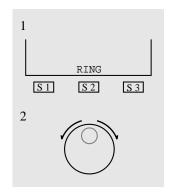

While the telephone is idle and on-hook

- 1. Press the RING (S2) button.
  - The telephone will ring.
- 2. Rotate the **Jog Dial** in the desired direction.
  - The telephone will stop ringing in about 4 seconds.
  - When the volume level is 0, the display shows "RING OFF".

– KX-T7431

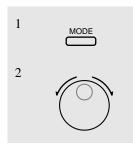

#### While the telephone is idle and on-hook

1. Press the **MODE** button five times.

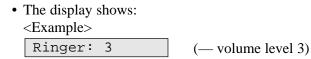

2. Rotate the Jog Dial in the desired direction.The telephone will stop ringing in about 4 seconds.

#### - KX-T7420 and KX-T7425

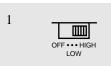

1. Adjust the **RINGER Volume Selector** lever to the desired setting (**OFF/LOW/HIGH**).

#### To adjust the speaker volume

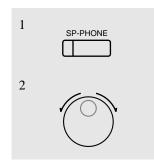

- 1. Press the **SP-PHONE** button.
- 2. Rotate the Jog Dial in the desired direction.
  The display shows: <Example>
  SP:12 (— volume level 12)
  - You may also adjust the speaker volume while listening to the background music (BGM On mode), receiving a voice call, or receiving a page.

## **Conditions**

• If the ringer volume of the KX-T7431 is set to OFF, the display while on-hook is as follows.

Ring off 12:00

## Station Speed Dialling Number/Name Assignment

Allows you to assign numbers and names that are used frequently to Function buttons on your telephone. You can store extension numbers, telephone numbers and features access numbers.

## For KX-T7436 users

#### To store a number

- Be sure that you are in the Station Programming mode: Press [PROGRAM][9][9].

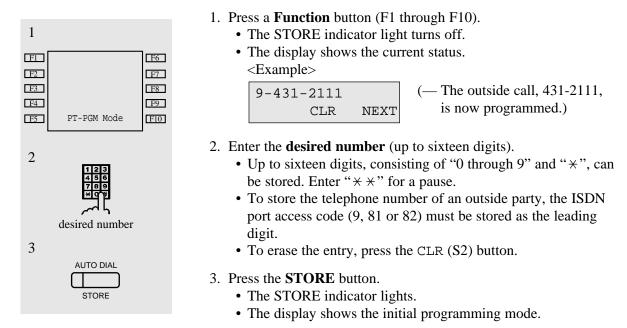

- To exit the Station Programming mode: Press [PROGRAM] or lift the handset.

#### To store a name

- Be sure that you are in the Station Programming mode: Press [PROGRAM][9][9].

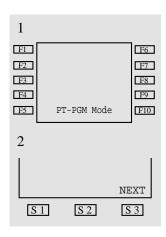

- 1. Press a **Function** button (F1 through F10).
  - The STORE indicator light turns off.
  - The display shows the current status.
- 2. Press the **NEXT** (S3) button.

• The display shows the current status. <Example>

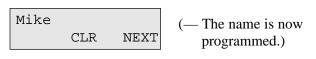

# Station Programming

| 3 | 123<br>486<br>789<br>× 0<br>× 0 | <ul> <li>3. Enter the name (10 characters max.).</li> <li>Refer to the Combination Table on page 15 on how to enter each character.</li> </ul> |
|---|---------------------------------|----------------------------------------------------------------------------------------------------|
|   | name                            | 4. Press the <b>STORE</b> button.                                                                                                    |
| 4 | AUTO DIAL<br>STORE              | <ul> <li>The STORE indicator lights.</li> <li>The display shows the initial programming mode.</li> </ul>                                       |

- To exit the Station Programming mode: Press [PROGRAM] or lift the handset.

## For KX-T7431 and KX-T7433 users

#### To store a number

- Be sure that you are in the Station Programming mode: Press [PROGRAM][9][9].

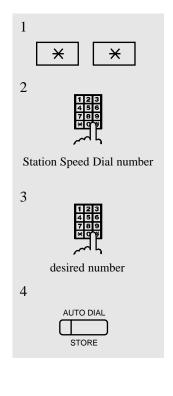

- 1. Press **\* \***.
- 2. Enter the **Station Speed Dial number** (0 through 9).
  - The STORE indicator light turns off.
     The diaplay shows the summat status
  - The display shows the current status. <Example>

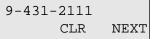

- (— The outside call, 431-2111, is now programmed.)
- 3. Enter the **desired number** (up to sixteen digits).
  - Up to sixteen digits, consisting of "0 through 9" and "★", can be stored. Enter "★ ★" for a pause.
  - To store the telephone number of an outside party, the ISDN port access code (9, 81 or 82) must be stored as the leading digit.
  - To erase the entry, press the CLR (S2) button or TRANSFER button.
    - CLR (S2) button: for KX-T7433 users
    - TRANSFER button: for KX-T7431 users
- 4. Press the **STORE** button.
  - The STORE indicator lights.
  - The display shows the initial programming mode.

- To exit the Station Programming mode: Press [PROGRAM] or lift the handset.

#### To store a name

- Be sure that you are in the Station Programming mode: Press [PROGRAM][9][9].

1. Press **\* \***. 1 × × 2 2. Enter the Station Speed Dial number (0 through 9). • The STORE indicator light turns off. • The display shows the current status. <Example> Station Speed Dial number 9-431-2111 (— The outside call, 431-2111, CLR NEXT is now programmed.) 3 3. Press the **NEXT** (S3) button or **MODE** button to store a name. NEXT – NEXT (S3) button: for KX-T7433 users S 1 S 2 **S** 3 - MODE button: for KX-T7431 users or MODE 4. Enter the **name** (10 characters max.). • Refer to the Combination Table on the page 15 on how to enter 4 each character. 5. Press the **STORE** button. • The STORE indicator lights. name 5 • The display shows the initial programming mode. AUTO DIAI

- To exit the Station Programming mode: Press [PROGRAM] or lift the handset.

#### **Combination Table**

Characters can be entered using the dial key pad, various buttons or the Jog Dial for storing names.

**Combination Table 1** shows the combination of keys and the number of times to press the SELECT (AUTO ANSWER/MUTE) button, or the combination of keys and the SHIFT and Soft buttons to enter characters. (The AUTO ANSWER/MUTE button becomes the **SELECT** button when using the overlay.)

To enter a character, find the key and number of times to press the SELECT button or the corresponding SHIFT and Soft button combination on the table. Press the corresponding key first, then press the SELECT button for the required number of times. Or, you can use the SHIFT button and a Soft button (S1 through S3) instead of the SELECT button.

**Combination Table 2** shows the combination of keys and the number of clicks to move the Jog Dial to the right.

To enter a character, find the key and number of clicks to rotate the Jog Dial. Press the corresponding key first, then rotate the Jog Dial for the required number of times. Or, if you keep rotating the Jog Dial after pressing any dialling key, all the characters in the table will be displayed.

# Station Programming

#### **Combination Table 1**

| SHIFT & Soft<br>Combination    |   | S1 | SHIFT<br>+ S1 | S2 | SHIFT<br>+ S2 | <b>S</b> 3 | SHIFT<br>+ S3 | SHIFT+<br>SHIFT+<br>S1 | SHIFT+<br>SHIFT+<br>S2 |
|--------------------------------|---|----|---------------|----|---------------|------------|---------------|------------------------|------------------------|
| Pressing<br>SELECT*<br>(Times) |   |    |               |    |               |            |               |                        |                        |
| Keys                           | 0 | 1  | 2             | 3  | 4             | 5          | 6             | 7                      | 8                      |
| 1                              | 1 | Q  | q             | Ζ  | z             | !          | ?             |                        |                        |
| 2                              | 2 | A  | a             | В  | b             | C          | с             |                        |                        |
| 3                              | 3 | D  | d             | Е  | e             | F          | f             |                        |                        |
| 4                              | 4 | G  | g             | Н  | h             | Ι          | i             |                        |                        |
| 5                              | 5 | J  | j             | K  | k             | L          | 1             |                        |                        |
| 6                              | 6 | М  | m             | Ν  | n             | 0          | 0             |                        |                        |
| 7                              | 7 | Р  | р             | Q  | q             | R          | r             | S                      | s                      |
| 8                              | 8 | Т  | t             | U  | u             | V          | v             |                        |                        |
| 9                              | 9 | W  | w             | Х  | x             | Y          | У             | Z                      | Z                      |
| 0                              | 0 |    | •             | ,  | ,             | :          | • •           |                        |                        |
| *                              | * | /  | +             | _  | =             | <          | >             |                        |                        |
| #                              | # | \$ | %             | &  | @             | (          | )             |                        |                        |

\* If your telephone is a KX-T7431, do not use the provided SELECT button. Use the AUTO ANSWER/MUTE button which becomes the SELECT button when using the overlay.

#### **Combination Table 2**

| Rotating Jog Dial<br>(Clicks) |   |    |   |   |   |   |   |   |    |
|-------------------------------|---|----|---|---|---|---|---|---|----|
| Keys                          | 0 | 1  | 2 | 3 | 4 | 5 | 6 | 7 | 8  |
| 1                             | 1 | Q  | q | R | r | S | S | Т | t  |
| 2                             | 2 | А  | a | В | b | С | с | D | d  |
| 3                             | 3 | D  | d | Е | e | F | f | G | g  |
| 4                             | 4 | G  | g | Н | h | Ι | i | J | j  |
| 5                             | 5 | J  | j | K | k | L | 1 | М | m  |
| 6                             | 6 | М  | m | Ν | n | 0 | 0 | Р | р  |
| 7                             | 7 | Р  | р | Q | q | R | r | S | S  |
| 8                             | 8 | Т  | t | U | u | V | v | W | W  |
| 9                             | 9 | W  | w | Х | х | Y | у | Z | Z  |
| 0                             | 0 |    | ! | ? |   | , | , | : | ;  |
| ×                             | * | /  | + | _ | = | < | > | # | \$ |
| #                             | # | \$ | % | & | @ | ( | ) | А | а  |

<Example> To enter "Mike",

- Using the SELECT button (*With a KX-T7431/KX-T7433/KX-T7436/KX-T7235*) See Combination Table 1.
  - 1. Press 6 and then press the SELECT button once to enter "M".
  - 2. Press 4 and then press the SELECT button six times to enter "i".
  - 3. Press 5 and then press the SELECT button four times to enter "k".
  - 4. Press 3 and then press the SELECT button four times to enter "e".
- Using the SHIFT button and a Soft button (*With a KX-T7433/KX-T7436/KX-T7235*) See Combination Table 1.
  - 1. Press 6 and then press the S1 button to enter "M".
  - 2. Press 4 and then press the SHIFT and S3 button to enter "i".
  - 3. Press 5 and then press the SHIFT and S2 button to enter "k".
  - 4. Press 3 and then press the SHIFT and S2 button to enter "e".
- Using the Jog Dial (*With a KX-T7431/KX-T7433/KX-T7436/KX-T7420/KX-T7425*) See Combination Table 2.
  - 1. Press 6 and then rotate the Jog Dial one click to enter "M".
  - 2. Press 4 and then rotate the Jog Dial *six* clicks to enter "i".
  - 3. Press 5 and then rotate the Jog Dial *four* clicks to enter "k".
  - 4. Press 3 and then rotate the Jog Dial *four* clicks to enter "e".

OR

- 1. Press 2 and then rotate the Jog Dial until "M" appears.
- 2. Press 2 and then rotate the Jog Dial until "i" appears.
- 3. Press 2 and then rotate the Jog Dial until "k" appears.
- 4. Press 2 and then rotate the Jog Dial until "e" appears.

#### Notes

- Pressing the SHIFT button alternates between capital and lower case letters. Once this button is pressed, the SHIFT mode remains until SHIFT is pressed again.
- To erase the last letter (to backspace), press the CONF (Conference) button. (The CONF (Conference) button becomes the "←" (backspace) key when using the overlay).
- To erase all the data, press the CLR (S2) button.
- If you keep rotating the Jog Dial, all of the characters will be displayed in order.
   <Example> If you rotate the Jog Dial after pressing 2, all the characters will appear in the following order:

A a B b .... Z z 0 (space) ! ? . , ' : ; \* / + - = <> # \$ # \$ % & @ ( ) A a ....

#### **Conditions**

- The default is "Not Stored".
- Up to ten dialling numbers and names can be assigned. Each dialling number has a maximum of sixteen digits and each name has a maximum of ten characters.

# Handset Microphone Mute

Allows the KX-T7400 series telephone user to turn off the handset microphone so you can consult privately with others in the room. You will still be able to hear the other party.

#### Setting

|                  | During a conversation using the handset                                                         |
|------------------|-------------------------------------------------------------------------------------------------|
| 1<br>AUTO ANSWER | 1. Press the AUTO ANSWER/MUTE or VOICE CALL/MUTE button.                                        |
| MUTE             | <ul> <li>The AUTO ANSWER/MUTE or VOICE CALL/MUTE indicator light flashes red slowly.</li> </ul> |

#### Cancelling

| 1    | When handset microphone mute is established                               |
|------|---------------------------------------------------------------------------|
|      | 1. Press the AUTO ANSWER/MUTE or VOICE CALL/MUTE                          |
| MUTE | <ul><li>button.</li><li>The AUTO ANSWER/MUTE or VOICE CALL/MUTE</li></ul> |
|      | indicator light turns off.                                                |

## **Conditions**

- This feature is only available during a conversation with the handset.
- You can also turn off the microphone of your telephone during a handsfree conversation (Microphone Mute).

# Special Display Features

A Panasonic digital proprietary telephone with a large display, KX-T7431, KX-T7433 and KX-T7436, allows you to make a call or operate a feature using the display message. For operation of the features marked "\*", refer to the corresponding feature in the KX-TD208 Operating Instructions.

#### 1) Call Directory

Extension (Extension Dialling) STA Speed (Station Speed Dialling) SYS Speed (System Speed Dialling) Call Log (Call Log, Outgoing (KX-T7436 only))

#### 2) System Feature Access Menu

The System Feature Access Menu provides a display of the system features which appear in alphabetical order. The available features are as follows:

Absent Message Capability Automatic Callback Busy Call Log Call Park Call Pickup Call Waiting Door Opener Doorphone Call Electronic Station Lockout Executive Busy Override Log-in / Log-out Message Waiting Night Service On / Off Paging – Group, Deny Paralleled Telephone Connection Station Feature Clear Timed Reminder

#### 3) Call Forwarding/Do Not Disturb (KX-T7436 only)\*

You can also access the Call Forwarding and Do Not Disturb features. Go off-hook and press the FWD/DND button.

#### 4) Call Log, Incoming (KX-T7433/KX-T7436 only)\*

#### List for Display Operation with a Soft button

#### For KX-T7431, KX-T7433 and KX-T7436

2.3 Making Calls

Quick Dialling

Dialling with a System Speed Dialling Button (System Speed Dialling) Dialling with a Station Speed Dialling Button (Station Speed Dialling)

#### 2.6 Others

**Before Leaving Your Desk** 

Showing Your Message on the Calling Party's Display (Absent Message Capability) Leaving a Message Notification (Message Waiting) Switching the Day/Night Calling Mode (Night Service) Setting the Paralleled SLT to Ring (Paralleled Telephone Connection)

#### For KX-T7433 and KX-T7436

2.3 Making Calls

When the Dialled Line is Busy

Sending a Call Waiting Tone to a Busy Extension (Busy Station Signalling) Making Your Telephone Ring Back Automatically When a Line Becomes Free (Automatic Callback Busy – Camp On)

2.4 Receiving Calls

#### Picking up a Call

Picking up a Call Ringing at Another Extension (Call Pickup) Group Call Pickup

#### 2.5 During a Conversation

Placing a Call on Hold

Placing a Call in a System Parking Area (Call Park) Paging – group paging

#### 2.6 Others

Turning On the Background Music (Background Music (BGM)) Calling with Account Codes (Account Code Entry) Calling an Extension which Denies Receiving Calls (Do Not Disturb Override) Caller Identification Services (for KX-T7230/KX-T7235) Recording the Caller's Information Automatically (Incoming Call Log)

#### For KX-T7436

#### 2.6 Others

*Before Leaving Your Desk* Forwarding a Call (Call Forwarding) – Setting/Cancelling

## Jog Dial Operation

You can search for desired items by using the Jog Dial on the corresponding display menu. Rotate the Jog Dial in either direction as desired. The items will be displayed as follows.

#### Jog Dial Operation Display

#### – KX-T7431

While idle, the display changes as follows by pressing the MODE button. The Jog Dial operation is available in the second through seventh displays.

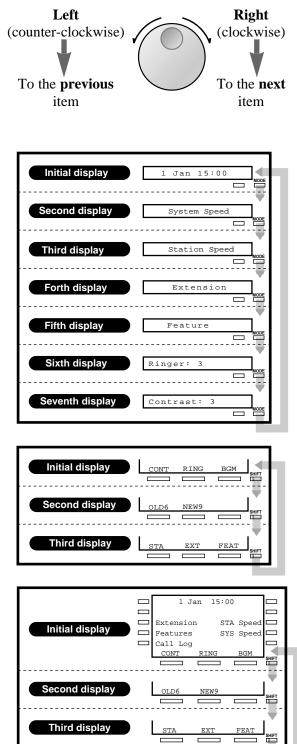

#### – *KX-T7433*

While idle, the bottom line of the display changes by pressing the SHIFT button as follows. The Jog Dial operation is available in the third display.

#### – *KX-T7436*

The Jog Dial operation is available after pressing a Function button on the third line. To use the Soft buttons, use the bottom line in the third display which appears by pressing the SHIFT button as follows.

## **Conditions**

- The sixth and seventh displays of the KX-T7431 are used for the ringer volume and display contrast adjustments. For details, refer to the "Initial Setting" in this manual.
- The second display of the KX-T7433 and KX-T7436 is used to call back the caller by checking the call log data (Call Log, Incoming). For operation, refer to the corresponding feature in the KX-TD208 Operating Instructions.

# 1) Call Directory

| Extension<br>(Extension Dialling)                            | You can make an<br>intercom call using the<br>directory.                          | Only the items whose names<br>are assigned are displayed in<br>alphabetical order.                                                                                                    |
|--------------------------------------------------------------|-----------------------------------------------------------------------------------|----------------------------------------------------------------------------------------------------|
| SYS Speed<br>( <b>System Speed</b><br><b>Dialling</b> )      | You can make a call to a<br>party stored in the<br>system using the<br>directory. |                                                                                                    |
| STA Speed<br>( <b>Station Speed</b><br><b>Dialling</b> )     | You can make a call to a<br>party stored in your<br>phone.                        | Items whose names are<br>assigned are displayed by<br>priority in stored order. If a<br>name is not assigned, the<br>number is displayed. The<br>displaying mode, name or<br>number, can be assigned by<br>System Programming. |
| Call Log<br>( <b>Call Log, Outgoing</b> )<br>(KX-T7436 only) | You can make a call<br>using the call log (last<br>five outside calls).           | Items are displayed in stored order.                                                                                                    |

### **Programming References**

- Manager Programming —KX-TD208 Operating Instructions
  [001] System Speed Dialling Number Set
- Display Operation with the KX-T7235 KX-TD208 Operating Instructions Assigning a Station Speed Dialling Number/Name to Each Function Button

To use the Call Directory, you may shift the display to the Jog Dial Operation display by pressing the SHIFT or MODE button first.

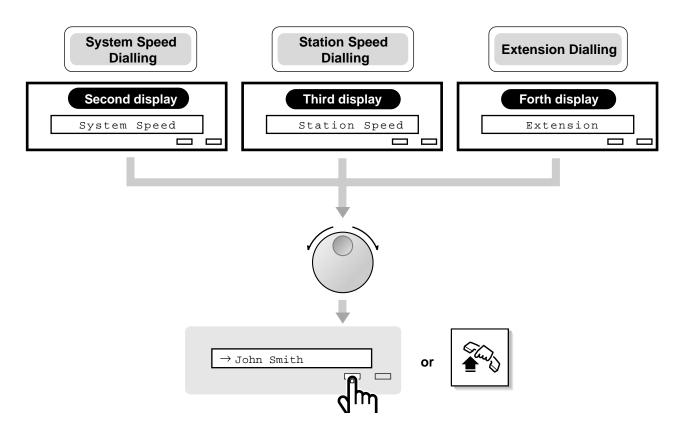

#### Extension Dialling / System Speed Dialling / Station Speed Dialling

- 1. Rotate the Jog Dial until the desired item is displayed.
- 2. Press the **SELECT** button or go off-hook.

#### Note

- Press the MODE button to return to the initial display.
- For System Speed Dialling and Extension Dialling, before rotating the Jog Dial, you can press the corresponding key to search for the desired letter.

<Example> Press 2 two times to display "B" items.

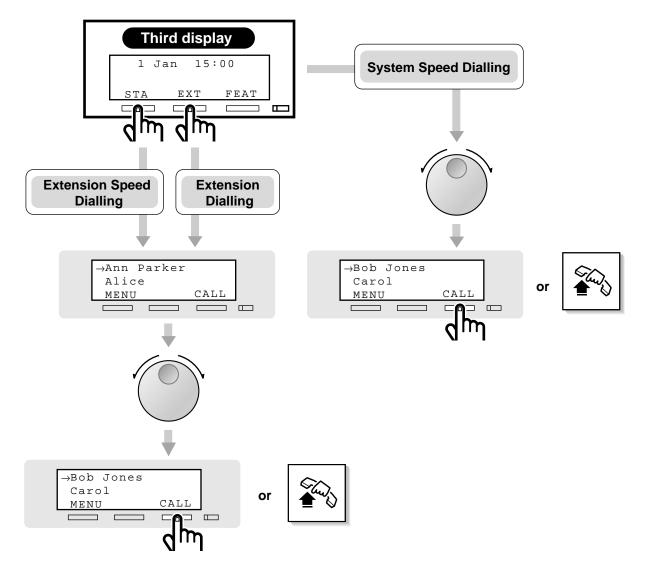

# **Extension Dialling / Station Speed Dialling**

- 1. Press the **STA** (S1) or **EXT** (S2) button.
- 2. Rotate the Jog Dial until the desired item is at the arrow.
- 3. Press the CALL (S3) button or go off-hook.

#### **System Speed Dialling**

- 1. **Rotate the Jog Dial** until the desired item is at the arrow.
- 2. Press the CALL (S3) button or go off-hook.

- For System Speed Dialling and Extension Dialling, before rotating the Jog Dial, you can press the corresponding key to search for the desired letter.
  - <Example> Press 2 two times to display "B" items.

### – Using the Function button –

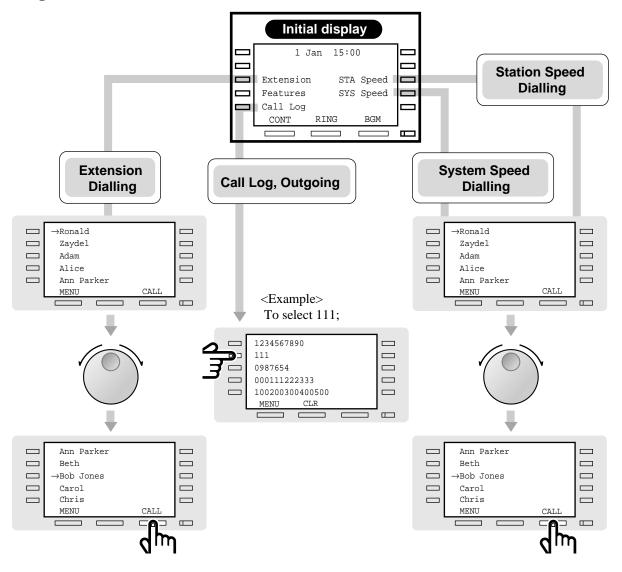

#### Extension Dialling / System Speed Dialling / Station Speed Dialling

- 1. Press the Extension (F3), STA Speed (F8) or SYS Speed (F9) button.
- 2. Rotate the Jog Dial until the desired item is at the arrow.
- 3. Press the CALL (S3) button.

#### Call Log, Outgoing

- 1. Press the Call Log (F5) button.
- 2. Press the desired **Function** button.

- You can press the Function button (F1 through F5) on the same line of the desired item, lift the handset or press the SP-PHONE button instead of the CALL (S3) button.
- For System Speed Dialling and Extension Dialling, before rotating the Jog Dial, you can press the corresponding key to search for the desired letter.
  - <Example> Press 2 two times to display "B" items.

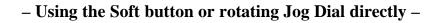

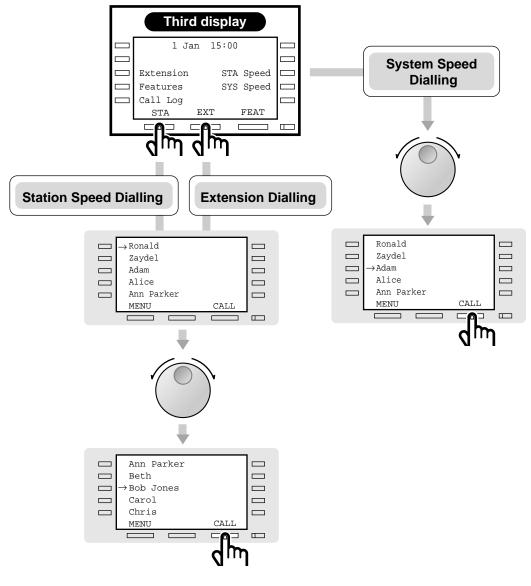

#### **Extension Dialling / Station Speed Dialling**

- 1. Press the **STA** (S1) or **EXT** (S2) button.
- 2. Rotate the Jog Dial until the desired item is at the arrow.
- 3. Press the CALL (S3) button.

#### **System Speed Dialling**

- 1. **Rotate the Jog Dial** until the desired item is at the arrow.
- 2. Press the CALL (S3) button.

- You can press the Function button (F1 through F5) on the same line of the desired item, lift the handset or press the SP-PHONE button instead of the CALL (S3) button.
- For System Speed Dialling and Extension Dialling, before rotating the Jog Dial, you can press the corresponding key to search for the desired letter.
  - <Example> Press 2 two times to display "B" items.

# 2) System Feature Access Menu

You can access the features which are displayed in alphabetical order. To access the features, you may change the display to the Jog Dial Operation display by pressing the MODE or SHIFT button first. Then follow the procedures below.

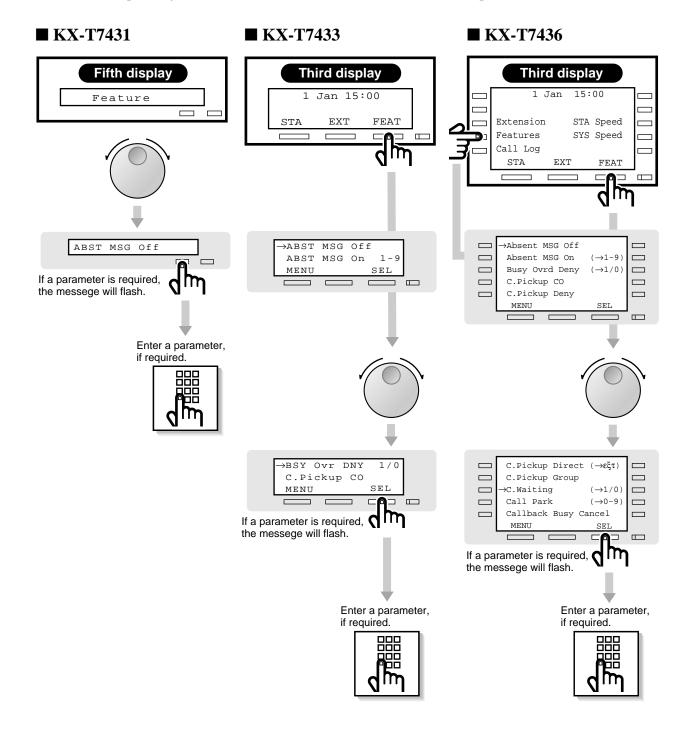

- 1. Rotate the Jog Dial until the desired item is displayed.
- 2. Press the **SELECT** button.
- 3. Enter the parameter, if required.

### KX-T7433

- 1. Press the **FEAT** (S3) button.
- 2. Rotate the Jog Dial until the desired item is at the arrow.
- 3. Press the **SEL** (S3) button.
- 4. Enter the parameter, if required.

### KX-T7436

- 1. Press the Features (F4) or FEAT (S3) button.
- 2. Rotate the Jog Dial until the desired item is at the arrow.
- 3. Press the **SEL** (S3) button.
- 4. Enter the parameter, if required.

- When using a KX-T7436, you can press the Function button (F1 through F5) on the same line of the desired item instead of the SEL (S3) button.
- When using a KX-T7436, you can press the Features (F4) button in any display (initial through third).
- Before rotating the Jog Dial, you can press the corresponding key to search for the desired letter.
  - <Example> Press 2 two times to display "B" items.

## System Feature List

You can access the following features which are displayed in alphabetical order. The parameters used in the list are for a telephone connected to a KX-TD208.

| DISPLAY (KX-T                 | DISPLAY<br>(KX-T7431/KX-1 |              | FEATURE DESCRIPTION |                                                    |  |
|-------------------------------|---------------------------|--------------|---------------------|----------------------------------------------------|--|
| Absent MSG Off                |                           | ABST MSG Off |                     | Cancel the absent message.                         |  |
| Absent MSG On                 | (→1-9)                    | ABST MSG On  | 1-9                 | Set an absent message.                             |  |
| Busy Ovrd Deny                | $(\rightarrow 1/0)$       | BSY Ovr DNY  | 1/0                 | Prevent others from interrupting your conversation |  |
|                               |                           |              |                     | on the line.                                       |  |
| C.Pickup CO                   |                           | C.Pickup CO  |                     | Pick up a call from an exchange line.              |  |
| C.Pickup Deny                 | $(\rightarrow 1/0)$       | C.PickupDNY  | 1/0                 | Stopping your calls from being picked up.          |  |
| C.Pickup Direct               | $(\rightarrow ext)$       | C.PickupDRT  | ext                 | Pick up a call from a specific extension.          |  |
| C.Pickup Group                |                           | C.Pickup GRP | )                   | Pick up a call ringing at another telephone within |  |
|                               |                           |              |                     | your group.                                        |  |
| C.Waiting                     | $(\rightarrow 1/0)$       | C.Waiting    | 1/0                 | Informs you that there is a call waiting using a   |  |
|                               |                           |              |                     | tone.                                              |  |
| Call Park                     | (→0-9)                    | Call Park    | 0-9                 | Place a call on hold in a system parking area.     |  |
| Callback Busy Car             | ncel                      | Callback Can | cel                 | Cancel the Automatic Callback Busy.                |  |
| Door Open                     |                           | Door Open    |                     | Open the door.                                     |  |
| Doorphone Call                |                           | Doorphone    |                     | Call the doorphone.                                |  |
| Log Lock Call ( $\rightarrow$ | abcabc)                   | Log Lock ab  | cabc                | Prevent others from accessing your call log.       |  |
| Log Ovrt On/Off               | $(\rightarrow 1/0)$       | Log Ovrt     | 1/0                 | Overwrite or delete your call log.                 |  |
| Login/Logout                  | $(\rightarrow 1/0)$       | Login/out    | 1/0                 | Join or leave the hunt group.                      |  |
| Message Off                   | $(\rightarrow ext)$       | MSG Off      | ext                 | Cancel a notification.                             |  |
| Message On                    | $(\rightarrow ext)$       | MSG On ext   |                     | Leave a notification so that the called party may  |  |
|                               |                           |              |                     | call you back.                                     |  |
| Night Auto/On/Off             | E (→0-2)                  | Night Mode   | 0-2                 | Change the day / night mode.*                      |  |
| Page Deny On/Off              | $(\rightarrow 1/0)$       | Page Deny    | 1/0                 | Stopping reception of paging announcements.        |  |
| Page-GRP Answer               |                           | Page-GRP ANS |                     | Answer the page through a telephone in the same    |  |
|                               |                           |              |                     | extension group.                                   |  |
| Paging Group                  | (→0-8)                    | Page GRP     | 0-8                 | Page to all or a particular extension group.       |  |
| Parallel On/Off               | $(\rightarrow 1/0)$       | Parallel     | 1/0                 | Set whether a single line telephone connected in   |  |
|                               |                           |              |                     | parallel will ring not when receiving a call.      |  |
| Pickup Dialing                | $(\rightarrow 1/0)$       | Pickup Dial  | 1/0                 | Make a call without dialling.                      |  |
| Pickup DL Prg                 | $(\rightarrow #)$         | Pickup DL PG | ;#                  | Assign the number for the Pickup Dialling.         |  |
| Station Lock ( $\rightarrow$  | abcabc)                   | St.Lock ab   | cabc                | Prevent others from calling from your extension.   |  |
| Station Program (             | Clear                     | STA Prog Cle | ar                  | Cancel the Station Lock.                           |  |
| Timed Reminder                |                           | Timed Remind | er                  | Set an alarm call.                                 |  |

For more details about the features and the required parameters, refer to the respective features in the KX-TD208 Operating Instructions.

Only the Operator can carry out the feature marked with "\*".

# **Added Features**

\* All the buttons are based on the KX-T7200 series, although they also apply to other models (e.g., KX-T7400 series).

## Customising the Buttons on Your Telephone

### **Changing the Flexible Buttons**

You can change the flexible buttons on your telephone to certain function buttons. For example, your telephone has more CO buttons than available Exchange lines, so you may change unused CO buttons to one-touch dialling buttons, etc.

Programming buttons are:

Flexible CO button

Flexible DSS button

Programmable Function (PF) button

Check the required operation first, and if your telephone is not provided with a convenient button, you can assign the button here.

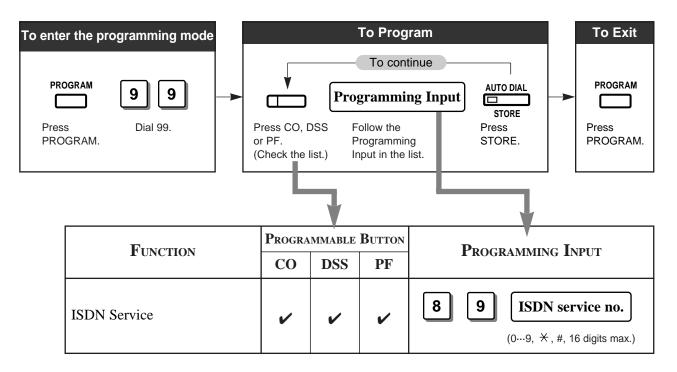

• ISDN service number depends on the services which you want to perform. For more information about the ISDN services or the specific numbers, please consult with your ISDN network suppliers.

• The availability of this service depends on your ISDN contract.

## **Before Leaving Your Desk**

## Forwarding a Call (Call Forwarding)

| Туре                               | DESCRIPTION                                                         |
|------------------------------------|---------------------------------------------------------------------|
| By the ISDN Service<br>– all calls | All calls to your MSN number are forwarded by the ISDN.             |
| By the ISDN Service<br>– when busy | Calls to your MSN are forwarded when you are busy, by the ISDN.     |
| By the ISDN Service<br>– no answer | If you do not answer calls, your MSN will be forwarded by the ISDN. |

## Setting

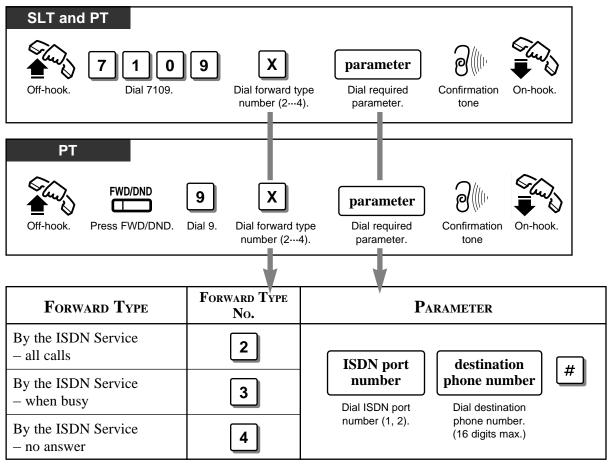

• The availability of this service depends on your ISDN contract.

## **Denying Receiving Calls**

## **Rejecting Incoming Calls (Do Not Disturb (DND))**

You can reject calls using the following method.

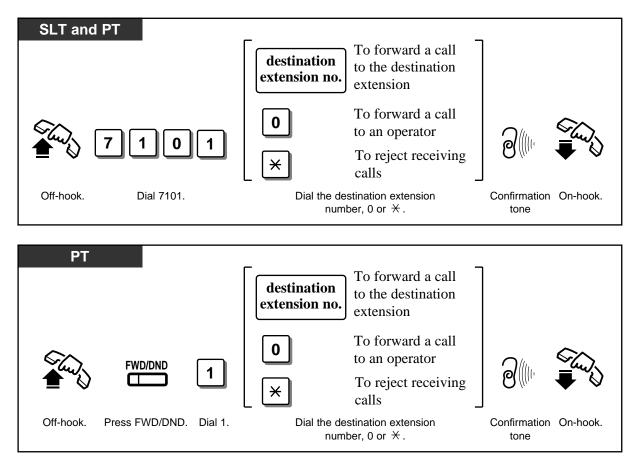

• Depending on the kind of call received, the DND setting will work differently.

| Call Type                                                             | At your extension                                     | At the other party's extension |
|-----------------------------------------------------------------------|-------------------------------------------------------|--------------------------------|
| Intercom Call                                                         | No ring                                               | DND tone                       |
| Outside Call at 2 or more<br>extensions (including your<br>extension) | No ring.<br>Informs you with a<br>flashing CO button. | Ringback tone                  |
| Outside Call only at your extension                                   | Not received                                          | Busy tone                      |

ļ

## **Caller Identification Services**

## **Displaying the Caller's Information (Caller ID)**

Provides you with the caller's telephone number and name if you have subscribed to the calling line identification service. You can record the caller's telephone number (and name if assigned) into the call log by pressing LOG (S2) button. The sample display is KX-T7230.

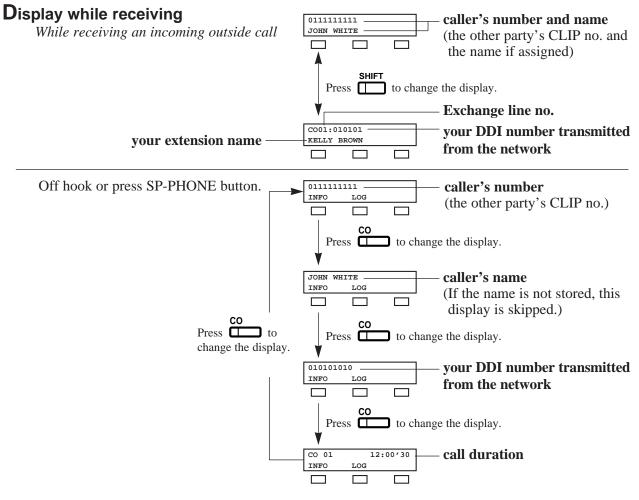

- To indicate the caller's name on the display while receiving a call, the caller's name must previously be stored in the System Speed Dialling using by Personal Computer (PC).
  - You can use the **INFO** (S1) button to change the display instead of using the CO button.
  - Press SHIFT button to change into the normal display after you go off-hook.

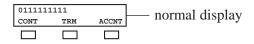

## **D**isplay while dialling

Off-hook or press SP-PHONE and dial an outside line access code + a phone number.

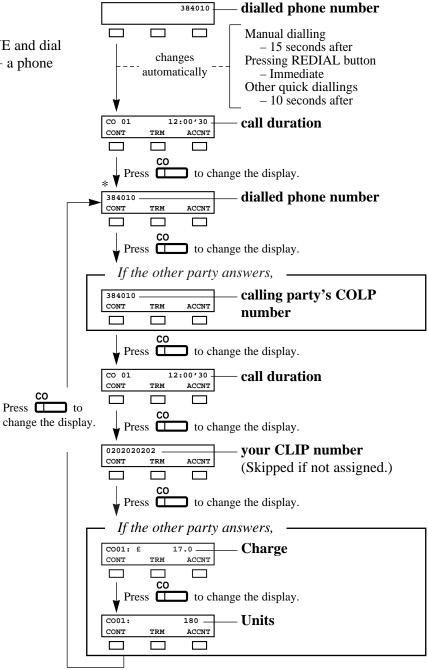

- If the other party doesn't answer, displays for the other party's COLP number and Charge Information are skipped.
  - Your CLIP number is programmable by System Programming [404].
  - Before the calling party answers, the other party's COLP number and the charge information are displayed.
  - As soon as the charge information is received, the information is shown on the display and the display after this starts from the dialled phone number (\*) again. (See the above chart.)
  - You can modify and call back the logged numbers. Refer to the "Recording the Caller's Information Automatically (Incoming Call Log).

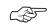

- System Programming (Section 3.4) [107] Charge Indication Selection
- ISDN Port Programming (Section 3.7) [404] CLIP / COLP Number Assignment
- System Programming (See page 48 in this manual) [902] System Additional Information

### Selecting the CLIP/COLP numbers

You can select the CLIP/COLP numbers to be displayed to the other party depending on business or private use.

### Setting the CLIP numbers

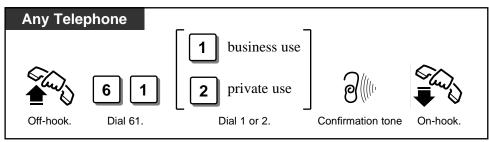

### Setting the COLP numbers

C-ST

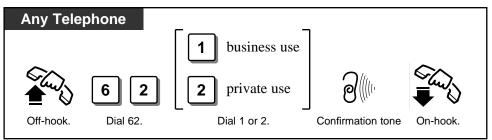

- Your CLIP number will be displayed if the number is assigned by the System Programming [404].
  - Caller Identification (Caller ID) services can be denied depending on your COS level.
  - If you select the same setting previously selected, a confirmation tone 2 and dial tone will be sent.
- ISDN Port Programming (Section 3.7) [404] CLIP / COLP Number Assignment
- COS Programming (Section 3.8)
  - [512] Calling Line Identification Restriction (CLIR)
  - [513] Connected Line Identification Restriction (COLR)
- Extension Programming (Section 3.9) [601] Class of Service

### ISDN Network Service Access

Allows you to access a service which is provided by the ISDN network.

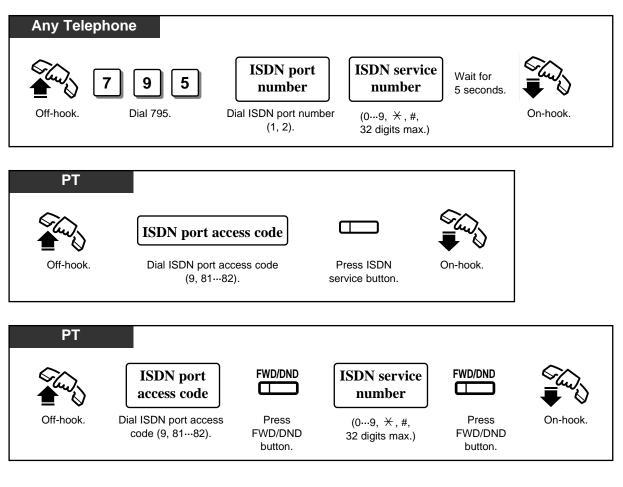

- To use the ISDN service button on a proprietary telephone, you must assign a flexible button as the ISDN service button first.
- You can press a CO button instead of entering an ISDN port access code.
- You can receive a confirmation message from ISDN if the network offers such services.
- You can use the ISDN service button after pressing an exchange line access code or a CO button.
- The availability of this service depends on your ISDN contract.

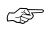

• Initial Settings (See page 33 in this manual) Customising the Buttons on Your Telephone

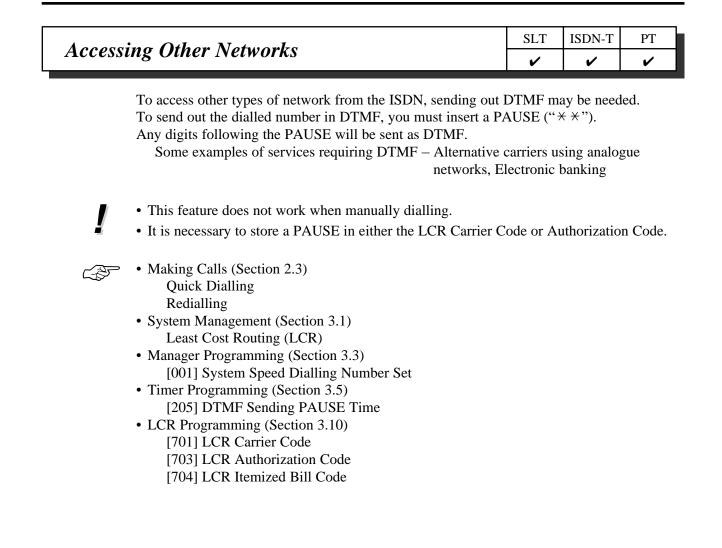

| Dimost Dialling In (DDI) |   | I I |
|--------------------------|---|-----|
| Direct Dialling In (DDI) | ~ | ~   |

Allows the external caller to connect to an extension in the system directly. Assignable destinations are: operator, extension, or extension group. This requires a DDI number transmitted from the ISDN network. The DDI number is converted to a specific extension number by using a pre-programmed conversion table.

#### Explanation

- 1. An incoming call from the ISDN network reaches your DSHS (Digital Super Hybrid System). The ISDN network informs DSHS of the DDI number.
- 2. DSHS converts the DDI number to an extension number and directs the call to the extension.

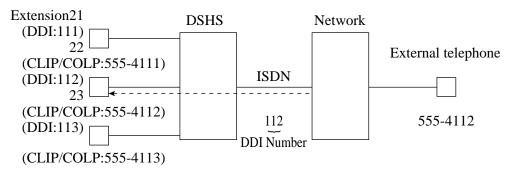

- You can store a DDI number (20 digits maximum) by System Programming.
- To reach an extension group, the group must have been previously stored by System Programming.
- If a wrong number is entered, the call will be transferred to the operator.
- It is possible to use DND on a DDI call if the Class of Service permits.
- ISDN Port Programming (Section 3.7)
  - [404] CLIP / COLP Number Assignment
  - [405] Direct Dialling In
  - [412] ISDN DDI Number/Extension Number Transformation
  - COS Programming (Section 3.8)
    - [510] Do Not Disturb for Direct Dialling In Call
  - Optional Programming (Section 3.12)
    - [902] System Additional Information,
      - Area 1 Field (04)
      - [903] Received Number Check

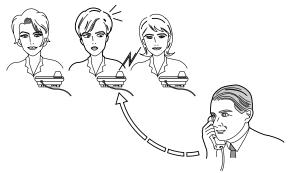

ļ

L.F

# Forwarding a Doorphone CallSLTISDN-TPT✓✓✓✓

You can automatically transfer an incoming doorphone call to a preset outside destination.

- Even if you set other Call forwarding feature, this setting is available if preprogrammed by System Programming.
- If there is no answer while the call is being forwarded, the forwarding will stop in one minute.
- Toll restriction and other restrictions such as an account code are not available.
- A call is not recorded by SMDR for the Call Forwarding feature.
- There are two different modes for day and night. A different destination can be set in each mode. This feature can be set by System Programming.
- The CLIP number displayed at the destination extension is the number assigned at Extension 21.
- ISDN Port Programming (Section 3.7) [404] CLIP / COLP Number Assignment
  - Extension Programming (Section 3.9)
     [614]–[615] Doorphone Call Forwarding Day / Night

3.

#### [205] **DTMF Sending PAUSE Time** Assigns the starting time for sending out the DTMF signalling to the ISDN Network. # (1...6)X - X + 0.5 sec. DEFAULT 1.5 seconds (1 + 0.5 sec.)CHANGE \_\_\_\_ seconds Call Forwarding by ISDN Service [517] Enables or disables the Call Forwarding by ISDN Service function on a Class of Service (COS) basis. 5 7 1 # Х COS no. $(1...4, \times)$ (1...2)**X** – Selection number: 1 (Enable) / 2 (Disable) All COS – Disable DEFAULT CHANGE The Programming Table is on page 61. [614]–[615] Doorphone Call Forwarding – Day/Night Assigns the destination phone number to the system for forwarding an incoming doorphone call. # 6 **ISDN** port access code (9, 81, 82) + destination phone no. (4, 5)(20 digits max. $0...9, \times$ ) X – Program address selection number: 4 ([614] for day) / 5 ([615] for night)

• Enter " $\star$   $\star$ " for a PAUSE. The PAUSE is counted as two digits.

• To delete the current entry, press # after entering the programming address.

|  | Not stored.<br>ISDN port access code + destination phone no.<br>for day |
|--|-------------------------------------------------------------------------|
|  | for night                                                               |

### [708] LCR Modify Removed Digit

Determines how the dialled number should be modified before sending to the exchange line. The digits are deleted from the beginning of the dialled number.

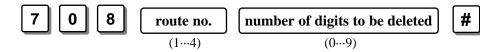

• Only the numbers assigned in [702] can be deleted even if you assign more digits than these numbers in [708].

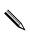

**DEFAULT**All routes – 0 digit (no deletion)**CHANGE**The Programming Table is on page 62.

### [709] LCR Modify Added Number

Determines how the dialled number should be modified before sending to the exchange line. Numbers are added to the beginning of the dialled number.

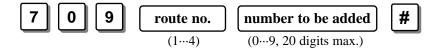

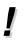

• To delete the current entry, press # after entering the route number.

• The ARS Modify Added Number will be added to the number after deleting the digits assigned in programming [708] "ARS Modify Removed Digit".

**D**EFAULT All routes – Not stored.

**CHANGE** The Programming Table is on page 62.

### [902] System Additional Information

### **Explanation for Area 3**

| Field | Description                                                                                                | Selection                                                                                              | Default | Change | Reference                              |
|-------|----------------------------------------------------------------------------------------------------|----------------------------------------------------------------------------------------------------|---------|--------|----------------------------------------|
| 03    | Selects the first information to<br>appear on the display while<br>receiving an incoming call<br>(Ext 21). | <ul> <li>0 : Other party's CLIP no. and name</li> <li>1 : DDI no. and Ext. name</li> </ul>             | 0       |        |                                        |
| 04    | Selects the first information to<br>appear on the display while<br>receiving an incoming call<br>(Ext 22). | <ul> <li>0 : Other party's CLIP no. and name</li> <li>1 : DDI no. and Ext. name</li> </ul>             | 0       |        | • Caller<br>Identification<br>Services |
| 05    | Selects the first information to<br>appear on the display while<br>receiving an incoming call<br>(Ext 23). | <ul> <li>0 : Other party's CLIP no. and name</li> <li>1 : DDI no. and Ext. name</li> </ul>             | 0       |        |                                        |
| 06    | Selects the first information to<br>appear on the display while<br>receiving an incoming call<br>(Ext 24). | <ul> <li>0 : Other party's<br/>CLIP no. and<br/>name</li> <li>1 : DDI no. and<br/>Ext. name</li> </ul> | 0       |        |                                        |
| 12    | Selects whether a tone or internal music is used for music on hold.                                        | 0 : tone<br>1 : music                                                                                  | 0       |        |                                        |
| 14    | Changes all ROT into BT.                                                                                   | 0 : ROT into ROT<br>1 : ROT into BT                                                                    | 0       |        | • None                                 |

### **Explanation for Area 4**

| Field | Description                                                                                                    | Selection                                 | Default | Change | Reference                   |
|-------|----------------------------------------------------------------------------------------------------|-------------------------------------------|---------|--------|-----------------------------|
| 05    | Selects the destination during the<br>night mode, when the operator<br>number is sent as a Direct Dialling<br>In number. | <b>0</b> : DIL 1:N<br><b>1</b> : Operator | 1       |        | Direct Dialling In<br>(DDI) |
| 06    | Selects the destination during the<br>day mode, when the operator<br>number is sent as a Direct Dialling<br>In number.   | <b>0</b> : DIL 1:N<br><b>1</b> : Operator | 1       |        | Direct Dialling In<br>(DDI) |

## Other added items

| Section of O/I                             | Feature Title                                                                                                    | Item                                                                                                    |
|--------------------------------------------|----------------------------------------------------------------------------------------------------|----------------------------------------------------------------------------------------------------|
| 2.3 Making<br>Calls<br>2.3 Making<br>Calls | Quick Dialling<br>Dialling Simply by<br>Pressing a Button<br>(One-Touch Dialling)<br>Redialling<br>Redialling the Last            | <ul><li>Please add the following to the conditions.</li><li>If there is a PAUSE in the assigned numbers, the numbers after the PAUSE are sent as DTMF signals.</li></ul>                                                                                                    |
| 2.3 Making<br>Calls                        | Dialled Number<br>(Last Number Redial)<br><b>Redialling</b><br>Redialling the Saved<br>Number<br>(Saved Number Redial)            |                                                                                                    |
| 2.3 Making<br>Calls                        | Quick Dialling<br>Dialling with a System<br>Speed Dialling Button<br>(System Speed Dialling)                                      | <ul> <li>Please add the following to the conditions.</li> <li>The caller's name is programmable by PC programming.<br/>To indicate the name on the display while receiving the call, you must store the caller's phone number with '-' (hyphen) after the line access code.</li> </ul> |
| 2.3 Making<br>Calls                        | Quick Dialling<br>Dialling with a SAVE<br>Button in Memo<br>(Notebook Function)                                                   | <ul> <li>Please add the following to the conditions.</li> <li>When you store a phone number during a conversation, the current ISDN port access code is used.</li> <li>In on-hook status, the ISDN port access code is automatically chosen as '9'.</li> </ul>                         |
| 2.6 Others                                 | <b>Before Leaving Your</b><br><b>Desk</b><br>Forwarding a Call<br>(Call Forwarding)                                               | <ul> <li>Please add the following to the conditions.</li> <li>You can use "* * "to store a PAUSE.</li> <li>0 through 9 and * are assignable (Call Forwarding to CO line).</li> </ul>                                                                                                   |
| 2.6 Others                                 | Caller Identification<br>Services<br>(for KX-T7230 /<br>KX-T7235)<br>Recording the caller's<br>Information<br>(Incoming Call Log) | <ul> <li>Please add the following to the conditions.</li> <li>While you are using the outside line, your extension also automatically records information about the call. (KX-T7235, KX-T7230, KX-T7431, KX-T7433, KX-T7436, KX-T7420, KX-T7425)</li> </ul>                            |
| 3.1 System<br>Management                   | Class of Service (COS)                                                                                                    | Please add the following programming items.<br>12) Sets Call Forwarding by ISDN Service<br>Please add the following programming address.<br>[517] Call Forwarding by ISDN Service                                                                                                    |
| 3.7 ISDN Port<br>Programming               | [408]–[409]<br>Extension Ringing<br>Assignment —<br>Day/Night for ISDN                                                            | <ul> <li>Please add the following to Y, Delayed ringing selection.<br/>number 9 (disable)</li> <li>Please add the extension numbers 3134.</li> <li>The Programming Table is on page 59.</li> </ul>                                                                                     |

## Other added items

| Section of O/I                                   | Feature Title                                                                                             | Item                                                                                                    |
|--------------------------------------------------|----------------------------------------------------------------------------------------------------|----------------------------------------------------------------------------------------------------|
| 3.10 LCR<br>Programming                          | [701] LCR Carrier Code                                                                                    | <ul><li>Please add the following to the conditions.</li><li>To delete the current entry, press # after entering the route number.</li></ul>                                                                                    |
| 3.10 LCR<br>Programming                          | <ul><li>[702] LCR Route</li><li>Selection Code</li><li>[706] LCR Route</li><li>Exceptional Code</li></ul> | <ul><li>Please add the following to the conditions.</li><li>To delete the current entry, press # after entering the route number.</li></ul>                                                                                    |
| 3.10 LCR<br>Programming                          | [703] LCR Authorization<br>Code                                                                           | <ul><li>Please add the following to the conditions.</li><li>To delete the current entry, press # after entering the ISDN port number.</li></ul>                                                                                |
| 3.10 LCR<br>Programming                          | [705] BTL Access Code<br>[707] LCR Leading<br>Digit Entry                                                 | <ul><li>Please add the following to the conditions.</li><li>To delete the current entry, press # after entering the programming address.</li></ul>                                                                             |
| 3.10 LCR<br>Programming                          | [701] LCR Carrier Code<br>[703] LCR Authorization<br>Code                                                 | <ul> <li>Please add the following to the conditions.</li> <li>Enter '* *' to pause then send the remaining digits as DTMF.</li> </ul>                                                                                          |
| 3.10 LCR<br>Programming                          | [702] LCR Route<br>Selection Code<br>[706] LCR Route<br>Exceptional Code                                  | <ul> <li>Please add the following to the conditions.</li> <li>* is used as a wildcard character that stands for any digit in a phone number.</li> </ul>                                                                        |
| 3.12 Optional<br>Programming                     | [902] System Additional<br>Information<br>Area 2 Field 12                                                 | To make this assignment effective, you must press the system reset switch after programming.                                                                                                    |
| 4.13 Expanding<br>the ISDN<br>Line<br>Connection |                                                                                                    | <ul> <li>Please add the following to the conditions.</li> <li>The pin number assignment changes depending on how the extension / CO line switch socket is adjusted. (Refer to 4-14 of the Operating Instructions.),</li> </ul> |

**Changed Features** 

| Least Cost Routing (LCR) | <ul> <li>✓</li> </ul> | ~ |
|--------------------------|-----------------------|---|

Least Cost Routing (LCR) is a system programmable feature that automatically selects the least expensive route available at the time a long distance call is made. It is not necessary to dial the access code of the least expensive carrier.

The chart below shows the procedure of the LCR feature.

#### **Flow Chart of LCR**

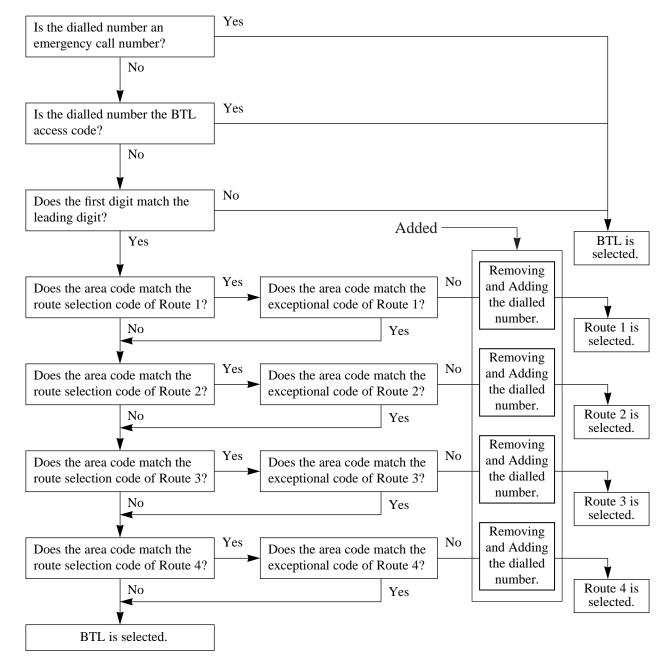

LCR Programming consists of the following items:

#### **Common Table**

(1) LCR Mode (Program [700])

This program is used to turn on or off the LCR mode. If turned on, calls are sent to the least expensive route to be used. (Default=Disable)

(2) BTL Access Code Set (Program [705])

This program is used to store the British Telecom Line (BTL) Access Code. (Default=121) If the code is dialled, BTL is always selected even if the LCR mode is enabled.

(3) LCR Leading Digit Entry (Program [707])

This program is used to store the leading digits of an area code to judge whether to select a route for the LCR feature.

#### LCR Routing Plan Tables (Routes 1 through 4)

- (1) LCR Carrier Code (Program [701])
  - This is used to store each carrier's access code.
- (2) LCR Route Selection Code (Program [702])

This is used to store area codes used for the LCR feature.

(3) LCR Authorization Code (Program [703])

This is used to register an authorization code applied to each ISDN line and each route.

(4) LCR Itemized Bill Code (Program [704])

This is used to assign whether to send an itemised bill code of an extension to each ISDN line or not. The itemised bill code corresponds to each extension number 21–28 and 30–34.

(5) LCR Route Exceptional Code (Program [706])

This is used to store dialling numbers that are excepted from LCR routing plans of a specified carrier.

(6) LCR Modify Removed Digit (Program [708])

This is used to remove the digits of the dialled number before sending to the exchange line.

#### (7) LCR Modify Added Number (Program [709])

This is used to add the number to the dialled number before sending to the exchange line.

The dialled number is modified for sending out to the least expensive carrier. See below as an example.

| Dialled Number | <b>&gt;</b>       | 92-477-7777 | <b>&gt;</b>     | The number transmitted<br>to the network |
|----------------|-------------------|-------------|-----------------|------------------------------------------|
| 092-477-7777   | By [708] LCR      |             | By [709] LCR    | 12392-477-7777                           |
|                | Modify Removed    |             | Modify Added    |                                          |
|                | Digit, 1 digit is |             | Number, 123 are |                                          |
|                | removed.          |             | added.          |                                          |
|                |                   |             |                 |                                          |

\* For the example above, the carrier code, authorization code and itemized bill code are omitted.

## 3.1 System Management

- Emergency dial numbers are not applied to LCR and Toll Restriction.
  - If you dial the carrier code directly, the numbers you dial after the carrier code will not be affected by either the LCR Modify Removed Digit or LCR Modify Added Number.
- Manager Programming (Section 3.3)
   [002] Emergency Dial Number Set
  - LCR Programming (Section 3.10)
    - [700] LCR Mode
    - [701] LCR Carrier Code
    - [702] LCR Route Selection Code
    - [706] LCR Route Exceptional Code
    - [703] LCR Authorization Code
    - [704] LCR Itemized Bill Code
    - [705] BTL Access Code
    - [707] LCR Leading Digit Entry
  - System Programming in this manual
    - [708] LCR Modify Removed Digit
    - [709] LCR Modify Added Number

The whole programming content has been changed except the programming address.

### [404] CLIP/COLP Number Assignment

Assigns the Calling Line Identification Presentation (CLIP) and Connected Line Identification Presentation (COLP) numbers. You can classify both CLIP and COLP numbers into the business and private modes.

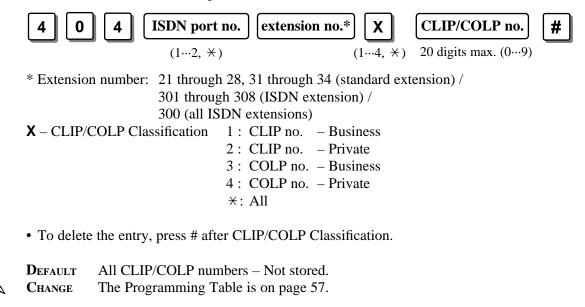

The programming method and conditions have been changed.

### [412] ISDN DDI Number/Extension Number Transformation

Used to convert a DDI number to an extension number in order to put an incoming DDI call to a specific extension.

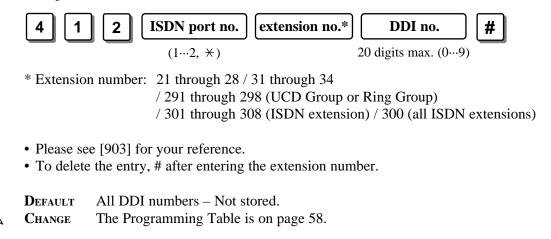

Please change the word, <u>Toll Restriction</u> into <u>Call Barring</u> on the following pages.

| Section of O/I                                          | Feature Title                                                                                                    |
|---------------------------------------------------------|----------------------------------------------------------------------------------------------------|
| P8-9,                                                   | Contents                                                                                                    |
| 2.3 Making Calls<br>(P2-12, 14)<br>(P2-16)              | Outside Calling<br>Quick Dialling                                                                                                 |
| 2.6 Others<br>(P2-5354)<br>(P2-6768)                    | Calling with Account Codes (Account Code Entry)<br>Switching the Day/Night Calling Mode (Night Service)                           |
| 3.1 System Management<br>(P3-3)<br>(P3-12)<br>(P3-1722) | Class of Service<br>Least Cost Routing<br>Toll Restriction                                                                        |
| 3.4 System Programming<br>(P3-28)                       | [101] Account Codes                                                                                                    |
| 3.6 TRS Programming<br>(P3-33)                          | [300]–[304] TRS Denied Code Entry for Levels 26<br>[305]–[309] TRS Excepted Code Entry for Levels 26                              |
| 3.8 COS Programming<br>(P3-38)<br>(P3-39)               | [500]–[501] Toll Restriction Level — Day / Night<br>[506]–[507] Toll Restriction Level for System Speed Dialling<br>— Day/Night   |
| 3.12 Optional Programming<br>(P3-52)                    | [902] System Additional Information<br>Area 2 Field 03                                                                            |
| 3.14 Programming Tables<br>(P3-62)<br>(P3-63)           | [500]–[501] Toll Restriction Level — Day / Night<br>[506]–[507] Toll Restriction Level for System Speed Dialling<br>— Day / Night |
| 5.4 Default Values<br>(P5-10)                           |                                                                                                    |
| 5.5 Specifications<br>(P5-14)                           |                                                                                                    |

| Section of O/I                                                                       | Feature Title                                                                                                    | Item                                                                                                    |
|--------------------------------------------------------------------------------------|----------------------------------------------------------------------------------------------------|----------------------------------------------------------------------------------------------------|
| 2.2 Initial Settings                                                                 | Customising the<br>Buttons on Your<br>Telephone                                                                                                    | Please change the PROGRAMMING INPUT for the FUNCTION "Log-in/Log-out" from "8" into "80".                                                                                                    |
| <ul><li>2.3 Making Calls</li><li>2.3 Making Calls</li><li>2.3 Making Calls</li></ul> | Quick DiallingDialling with a StationSpeed Dialling Button(Station SpeedDialling)Dialling Simply byGoing Off-Hook(Pickup Dialling)Dialling the StoredNumber with a SAVEButton (NotebookFunction) | <ul> <li>Please replace as follows in the conditions;</li> <li>Enter "★ *" for a "-" (hyphen).</li> <li>↓</li> <li>• Enter "★ *" for a PAUSE.</li> <li>• If there is a PAUSE in the assigned numbers, the numbers after the PAUSE are sent as DTMF signals.</li> </ul>                   |
| 2.3 Making Calls                                                                     | Quick Dialling<br>Dialling with a SAVE<br>Button in Memo<br>(Notebook Function)                                                                                                    | <ul> <li>Please change as follows.</li> <li>When you store the phone number, you don't have to dial ISDN port access code (9, 81or 82).</li> <li>The ISDN port access numbers are '9', '81' and '82'.</li> </ul>                                                                         |
| 2.5 During a<br>Conversation                                                         | Transferring Calls                                                                                                    | For the operation, Transferring a Call to CO Line<br>(Call Transfer — to CO Line), you must perform the<br>following operations, Wait for an answer and<br>Announce, even though the manual states "Omit if<br>not necessary." Please execute in proper order.                           |
| 2.5 During a<br>Conversation                                                         | Call Waiting                                                                                                    | If the operation below is performed, the current call<br>will be held instead of being terminated.<br>PT<br>While hearing a Call Waiting tone;<br>CO<br>Press flashing CO or INTERCOM.<br>Talk to the<br>new caller.                                                                     |
| 2.6 Others                                                                           | Alarm Setting<br>(Timed Reminder)                                                                                                    | <ul> <li>Please add the following condition;</li> <li>If you receive an incoming call, ringing starts after the alarm stops sounding.</li> <li>If you receive an incoming outside call in the 1:N status during the alarm, the ringing starts after the alarm stops sounding.</li> </ul> |

| Section of O/I                                                 | Feature Title                                  | Item                                                                                                    |
|----------------------------------------------------------------|------------------------------------------------|----------------------------------------------------------------------------------------------------|
| 2.6 Others                                                     | Charge Fee<br>Reference                        | Please change the PROGRAMMING INPUT for both<br>SLT and PT.<br>Sets the new rate (0. XX Pound)<br>(2 digits)<br>Sets the new rate (XXXXXXX Pound)<br>(12, *)<br>(The decimal point is a floating digit.)                                                                                                    |
| <ul><li>2.6 Others</li><li>3.1 System<br/>Management</li></ul> | Privacy Feature<br>System Data Default<br>Set  | Please change the name of the following<br>programming address<br>[404] Subscriber Number Assignment                                                                                                    |
| 3.12 Optional<br>Programming                                   | [901] System Data<br>Clear Except<br>ISDN Data | [404] CLIP/COLP Number Assignment                                                                                                    |
| 2.7 Display Operation<br>with the<br>KX-T7235                  | Display Operation<br>for FWD/DND               | Please change the display as follows.<br>• Do Not Disturb (→0/ext)<br>↓<br>Do Not Disturb (→ext)                                                                                                    |
| 3.1 System<br>Management                                       | Station Message<br>Detail Recording            | Please change "Cost;£" in the printout example.         Cost:£       Cost:£         00012.00       12.00         00000.00       0.00         00000.00       0.00         00000.00       0.00         00000.00       0.00         00000.00       0.00         000017       17         •       •         •       •         (8)       (8) |
| 3.1 System<br>Programming                                      | [000] Date and Time<br>Set                     | Please change as follows.<br>Default 1 Jan '97 WED 00:00<br>↓<br>1 Jan '99 FRI 00:00                                                                                                    |

| Section of O/I            | Feature Title                                                               | Item                                                                                                    |
|---------------------------|-----------------------------------------------------------------------------|----------------------------------------------------------------------------------------------------|
| 3.1 System<br>Programming | [001] System Speed<br>Dialling<br>Number Set                                | <ul> <li>Please change the condition as follows.</li> <li>Up to twenty-four digits, consisting of "0 through 9" and "★," can be stored.<br/>Enter "★ ★" for a "-" (hyphen).</li> <li>Up to twenty-four digits, consisting of "0 through 9" and "★," can be stored.<br/>Enter "★ ★" for a PAUSE.</li> </ul> |
| 3.10 LCR<br>Programming   | [702] LCR Route<br>Selection Code                                           | Please change the DEFAULT value.<br>DEFAULT All routes – All area no. – Not stored<br>DEFAULT Route 1 – area 00 – * * * * *<br>Other routes – other area no. – Not stored                                                                                                    |
| 3.10 LCR<br>Programming   | [707] LCR Leading<br>Digit Entry                                            | Please change the DEFAULT value from "0" into "Not stored".                                                                                                    |
| 3.10 LCR<br>Programming   | [702] LCR Route<br>Selection Code<br>[706] LCR Route<br>Exceptional<br>Code | Please change the area no. into (0079).<br>Please change the maximum digits of the area code<br>from 6 to 7.                                                                                                    |
| 3.13 PC Programming       | File Configuration                                                          | Please change as follows.<br>Database file: *.DBE<br>↓<br>Database file: *.DBG                                                                                                    |
| 5.1 Tones / Ring<br>Tones | TONE                                                                        | Please delete the Ringback Tone 2.<br>Please add the following tone pattern.<br>Call Hold Tone                                                                                                    |

|               | [404        | ] CLIP/COLP Numbe | r Assignment |           |
|---------------|-------------|-------------------|--------------|-----------|
| Default : all |             | Not S             | Stored       |           |
|               | CLIP no. (B | usiness)          | CLIP no.     | (Private) |
|               | Port 1      | Port 2            | Port 1       | Port 2    |
| All           |             |                   |              |           |
| Ext. 21       |             |                   |              |           |
| 22            |             |                   |              |           |
| 23            |             |                   |              |           |
| 24            |             |                   |              |           |
| 25            |             |                   |              |           |
| 26            |             |                   |              |           |
| 27            |             |                   |              |           |
| 28            |             |                   |              |           |
| 31            |             |                   |              |           |
| 32            |             |                   |              |           |
| 33            |             |                   |              |           |
| 34            |             |                   |              |           |
| 300 or 30     |             |                   |              |           |
| 301           |             |                   |              |           |
| 302           |             |                   |              |           |
| 303           |             |                   |              |           |
| 304           |             |                   |              |           |
| 305           |             |                   |              |           |
| 306           |             |                   |              |           |
| 307           |             |                   |              |           |
| 308           |             |                   |              |           |

|               | [4       | 404] CLIP/COLP Number | r Assignment |             |
|---------------|----------|-----------------------|--------------|-------------|
| Default : all |          | Not S                 | tored        |             |
|               | COLP no. | (Business)            | COLP no      | . (Private) |
|               | Port 1   | Port 2                | Port 1       | Port 2      |
| All           |          |                       |              |             |
| Ext. 21       |          |                       |              |             |
| 22            |          |                       |              |             |
| 23            |          |                       |              |             |
| 24            |          |                       |              |             |
| 25            |          |                       |              |             |
| 26            |          |                       |              |             |
| 27            |          |                       |              |             |
| 28            |          |                       |              |             |
| 31            |          |                       |              |             |
| 32            |          |                       |              |             |
| 33            |          |                       |              |             |
| 34            |          |                       |              |             |
| 300 or 30     |          |                       |              |             |
| 301           |          |                       |              |             |
| 302           |          |                       |              |             |
| 303           |          |                       |              |             |
| 304           |          |                       |              |             |
| 305           |          |                       |              |             |
| 306           |          |                       |              |             |
| 307           |          |                       |              |             |
| 308           |          |                       |              |             |

|               | [412] ISDN DDI Number/Extension | Number Transformation |
|---------------|---------------------------------|-----------------------|
| Default : all | Not                             | Stored                |
|               | DDI no. (Port 1)                | DDI no. (Port 2)      |
| All           |                                 |                       |
| Ext. 291      |                                 |                       |
| 292           |                                 |                       |
| 293           |                                 |                       |
| 294           |                                 |                       |
| 295           |                                 |                       |
| 296           |                                 |                       |
| 297           |                                 |                       |
| 298           |                                 |                       |
| 300 or 30     |                                 | -                     |
| 301           |                                 | -                     |
| 302           |                                 | -                     |
| 303           |                                 | -                     |
| 304           |                                 | -                     |
| 305           |                                 | -                     |
| 306           |                                 | -                     |
| 307           |                                 | -                     |
| 308           |                                 |                       |

|               | [412] ISDN DDI Number/Extension N | Number Transformation |
|---------------|-----------------------------------|-----------------------|
| Default : all | Not S                             | Stored                |
|               | DDI no. (Port 1)                  | DDI no. (Port 2)      |
| All           |                                   |                       |
| Ext. 21       |                                   |                       |
| 22            |                                   |                       |
| 23            |                                   |                       |
| 24            |                                   |                       |
| 25            |                                   |                       |
| 26            |                                   |                       |
| 27            |                                   |                       |
| 28            |                                   |                       |
| 31            |                                   |                       |
| 32            |                                   |                       |
| 33            |                                   |                       |
| 34            |                                   |                       |

|         |            | [4(      | )8] ] | Ext | tens | sion   | n Ri       | -      | ing<br>SD |        | sign   | ıme      | nt ·   | – Da | ay f  | for | [4                                                                                                    | 109]  | E> | xter        | nsio   |            |        |          | g A<br>DN |          | nm       | ent    | - N  | ligh | nt |
|---------|------------|----------|-------|-----|------|--------|------------|--------|-----------|--------|--------|----------|--------|------|-------|-----|----------------------------------------------------------------------------------------------------|-------|----|-------------|--------|------------|--------|----------|-----------|----------|----------|--------|------|------|----|
|         | Extension  |          | ll IS |     |      |        |            | ISD    |           |        |        |          | ISD    | N po | ort 2 | 2   |                                                                                                    | ll IS |    |             |        |            |        |          | ort       |          |          |        | N pc |      |    |
| Loc No. | No.        | 0        | 1     | 3   | 6    | 9      | 0          | 1      | 3         | 6      | 9      | 0        | 1      | 3    | 6     | 9   | 0                                                                                                    | 1     | 3  | 6           | 9      | 0          | 1      | 3        | 6         | 9        | 0        | 1      | 3    | 6    | 9  |
| 01      | Def. : all | <b>√</b> |       |     |      |        | <b>√</b>   |        |           |        |        | <b>√</b> |        |      |       |     | <b>√</b>                                                                                                    |       |    | <br>        |        | <b>√</b>   |        |          |           |          | 1        |        |      |      |    |
|         | All exts   |          |       |     |      | 1      |            | 1      | 1         | 1      | 1      |          | 1      |      |       |     |                                                                                                    |       |    | <br>        | 1      |            | 1      | <br>     | 1         | 1        |          | 1      |      |      |    |
|         | Ext. 21    |          |       |     |      | 1      |            |        |           |        | 1      |          |        |      |       |     |                                                                                                    |       |    | 1           |        |            | 1      | 1        |           |          |          | 1      |      |      |    |
|         | 22         |          |       |     |      |        |            |        |           | -      |        |          | -      |      |       |     |                                                                                                    |       |    | <br> <br>   |        |            |        | -        | -         | -        |          |        |      |      |    |
|         | 23         |          |       |     |      | i<br>I |            | i<br>I | i<br>I    | i<br>i | į      |          | i<br>i |      |       |     |                                                                                                    |       |    | i<br>1      | i<br>I |            | i<br>I | i<br>I   | i         | i        |          |        |      | j    |    |
|         | 24         |          |       |     |      | 1      |            | <br>   |           | 1      | 1      |          | 1      |      |       |     |                                                                                                    |       |    | <br>        | 1      |            | 1      | 1        | 1         | 1        |          |        |      |      |    |
|         | 25         |          |       |     |      |        |            |        |           |        |        |          |        |      |       |     |                                                                                                    |       |    |             |        |            |        |          | -         | -        |          |        |      |      |    |
|         | 26         |          |       |     |      |        |            |        | i<br>     | i<br>— | i<br>I |          |        |      |       |     |                                                                                                    |       |    | i<br>I      | i<br>  |            | i<br>  | i<br>—   | i –       | i –      |          | i<br>  |      | i    |    |
|         | 27         |          |       |     |      | <br>   |            | <br>   |           |        | 1      |          | <br>   |      |       |     |                                                                                                    |       |    | <br>        | 1      |            | <br>   | <br>     |           |          |          | <br>   |      |      |    |
|         | 28         |          |       |     |      | <br>   |            | <br>   |           | 1      | <br>   |          | <br>   |      |       |     |                                                                                                    |       |    |             | 1      |            | <br>   | <br>     | <u> </u>  |          |          |        |      |      |    |
|         | 31         |          |       |     |      |        |            | <br>   |           |        |        |          | <br>   |      |       |     |                                                                                                    |       |    | <br> <br>   | <br>   |            |        |          | -         | -        |          | <br>   |      |      |    |
|         | 32         |          |       |     |      |        |            |        | i<br>I    | i –    | i<br>I |          | i<br>  |      |       |     |                                                                                                    |       |    | i<br>I      | i<br>I |            | i<br>  | i<br>    | i –       | i –      |          |        |      | i    |    |
|         | 33         |          |       |     |      |        |            | <br>   | 1         | 1      | 1      |          | 1      |      |       |     |                                                                                                    |       |    | 1           | 1      |            | 1      | <br>     |           |          |          | 1      |      |      |    |
|         | 34         |          |       |     |      |        | <b>_</b> , |        |           |        |        | <b>,</b> |        |      |       |     | <b>_</b> ,                                                                                                    |       |    | 1           | <br>   | <b>_</b> , |        |          | <u> </u>  | <u> </u> | <b>,</b> |        |      |      |    |
| 02      | Def. : all | ✓        |       |     |      |        | <b>√</b>   |        | -         |        |        | 1        |        |      |       |     | <ul> <li>Image: A start of the start of the start of</li></ul> |       |    | <br> <br>   |        | <b>/</b>   |        |          | -         | -        | 1        |        |      |      |    |
|         | All exts   |          |       |     |      | i<br>  |            | i<br>  | i<br>I    | i<br>I | i<br>I |          | i<br>• |      |       |     |                                                                                                    |       |    |             | i<br>I |            | i<br>• | i<br>    | i         | i<br>I   |          | i<br>  |      | i    |    |
|         | Ext. 21    |          |       |     |      |        |            |        |           |        | <br>   |          |        |      |       |     |                                                                                                    |       |    | <br>        |        |            |        |          |           |          |          |        |      | !    |    |
|         | 22         |          |       |     |      | 1      |            | 1      |           |        |        |          |        |      |       |     |                                                                                                    |       |    | <br>        | 1      |            | 1      | <br>     | -         |          |          |        |      |      |    |
|         | 23         |          |       |     |      |        |            | ;<br>; | i<br>     | i<br>  | i<br>I |          |        |      |       |     |                                                                                                    |       |    | ,<br>,<br>, | i<br>  |            | i<br>  | ;<br>    | -         | -        |          |        |      | i    |    |
|         | 24         |          |       |     |      |        |            | <br>   |           |        |        |          | <br>   |      |       |     |                                                                                                    |       |    | <br>        |        |            | <br>   | <br>     | -         | -        |          | <br>   |      |      |    |
|         | 25         |          |       |     |      | <br>   |            | <br>   |           | 1      |        |          | <br>   |      |       |     |                                                                                                    |       |    | 1           | 1      |            | <br>   | <br>     |           | 1        |          | <br>   |      |      |    |
|         | 26         |          |       |     | 1    | 1      |            | 1      |           |        |        |          | 1      |      |       |     |                                                                                                    |       |    | <br> <br>   | 1      |            | 1      | 1        | -         | -        |          |        |      |      |    |
|         | 27         |          |       |     |      |        |            | i      | ;<br>;    | i      | i      |          | i      |      |       |     |                                                                                                    |       |    | i<br>i      | i      |            |        | ;<br>;   | i         | i        |          |        |      | i    |    |
|         | 28         |          |       |     |      | <br>   |            | <br>   | <br>      |        |        |          |        |      | l     |     |                                                                                                    |       |    | <br>        |        |            | <br>   | <br>     |           | -        |          | I<br>I |      | i    |    |
|         | 31         |          |       |     |      | <br>   |            | <br>   | <br>      | 1      | <br>   |          | <br>   |      |       |     |                                                                                                    |       |    | 1           | <br>   |            | <br>   | <br>     | <u> </u>  | <u> </u> |          | <br>   |      |      |    |
|         | 32         |          |       |     |      |        |            |        |           |        |        |          |        |      |       |     |                                                                                                    |       |    |             |        |            | -      | <u> </u> | <u> </u>  | -        |          |        |      |      |    |
|         | 33         |          |       |     |      | i<br>  |            | i<br>  | i<br>     | i      | i      |          | i<br>  | i    |       |     |                                                                                                    |       |    | i<br>i      | i<br>  |            | i<br>  | i<br>    | i<br>I    | i<br>    |          | i<br>  |      | i    |    |
|         | 34         |          |       |     |      | 1      |            | <br>   |           |        |        |          | <br>   |      |       |     |                                                                                                    |       |    | <br>        | 1      |            | 1      | <br>     |           | 1        |          | <br>   |      |      |    |

<Note> 0: immediate, 1 : 1 ring delay, 3 : 3 ring delay, 6 : 6 ring delay, 9 : disable

| MSN         Extension         All ISDN ports         ISDN port 1         ISDN port 2         All ISDN ports         ISDN port 1           03         0         1         3         6         9         0         1         3         6         9         0         1         3         6         9         0         1         3         6         9         0         1         3         6         9         0         1         3         6         9         0         1         3         6         9         0         1         3         6         9         0         1         3         6         9         0         1         3         6         9         0         1         3         6         9         0         1         3         6         9         0         1         3         6         9         0         1         3         6         9         0         1         3         6         9         0         1         3         6         9         0         1         3         6         9         0         1         3         6         9         0         1         3         6 <td< th=""><th>1</th><th></th><th>1</th><th></th><th>port</th><th>2</th></td<> | 1          |   | 1        |          | port      | 2                                                                                                   |
|----------------------------------------------------------------------------------------------------|------------|---|----------|----------|-----------|----------------------------------------------------------------------------------------------------|
| Loc No.       0       1       3       6       9       0       1       3       6       9       0       1       3       6       9       0       1       3       6       9       0       1       3       6       9       0       1       3       6       9       0       1       3       6       9       0       1       3       6       9       0       1       3       6       9       0       1       3       6       9       0       1       3       6       9       0       1       3       6       9       0       1       3       6       9       0       1       3       6       9       0       1       3       6       9       0       1       3       6       9       0       1       3       6       9       0       1       3       6       9       0       1       3       6       9       0       1       3       6       9       0       1       3       6       9       0       1       3       6       9       0       1       3       6       9       0       1       3<                                                                                                    |            |   | 1        |          | Dort      | 2                                                                                                   |
| Loc No.       0       1       3       6       9       0       1       3       6       9       0       1       3       6       9       0       1       3       6       9       0       1       3       6       9       0       1       3       6       9       0       1       3       6       9       0       1       3       6       9       0       1       3       6       9       0       1       3       6       9       0       1       3       6       9       0       1       3       6       9       0       1       3       6       9       0       1       3       6       9       0       1       3       6       9       0       1       3       6       9       0       1       3       6       9       0       1       3       6       9       0       1       3       6       9       0       1       3       6       9       0       1       3       6       9       0       1       3       6       9       0       1       3       6       9       0       1       3<                                                                                                    |            |   | 1        |          |           | <u>+9</u><br>+<br>+<br>+<br>+<br>+<br>+<br>+<br>+<br>+<br>+<br>+<br>+<br>+<br>+<br>+<br>+<br>+<br>+ |
| $\begin{array}{ c c c c c c c c c c c c c c c c c c c$                                                                                                    |            |   |          |          |           |                                                                                                    |
| Ext. 21 $22$ 23       23         24       25         26       27         28       21         31       21         32       23         34       24                                                                                                    |            |   |          |          |           |                                                                                                    |
| $ \begin{array}{ c c c c c c c c c c c c c c c c c c c$                                                                                                    |            |   |          |          |           |                                                                                                    |
| $ \begin{array}{c ccccccccccccccccccccccccccccccccccc$                                                                                                    |            |   |          |          |           |                                                                                                    |
| $ \begin{array}{c ccccccccccccccccccccccccccccccccccc$                                                                                                    |            |   |          |          |           | <br> <br> <br> <br>                                                                                 |
| $ \begin{array}{c ccccccccccccccccccccccccccccccccccc$                                                                                                    |            |   |          |          | <br> <br> | <br> <br>                                                                                           |
| $ \begin{array}{c ccccccccccccccccccccccccccccccccccc$                                                                                                    |            |   |          |          | i.        | 1                                                                                                   |
| $ \begin{array}{c ccccccccccccccccccccccccccccccccccc$                                                                                                    |            |   |          |          | -         |                                                                                                    |
| $ \begin{array}{c ccccccccccccccccccccccccccccccccccc$                                                                                                    |            |   |          |          | +         |                                                                                                    |
| $\begin{array}{c c c c c c c c c c c c c c c c c c c $                                                                                                    |            |   | <u> </u> |          | <u>i</u>  | ÷                                                                                                   |
| $\begin{array}{c c c c c c c c c c c c c c c c c c c $                                                                                                    |            |   | 1        | 1        | +         | +                                                                                                   |
| $\begin{array}{c c c c c c c c c c c c c c c c c c c $                                                                                                    | <u> </u>   |   | +        | +        | +         | +                                                                                                   |
| $\begin{array}{c c c c c c c c c c c c c c c c c c c $                                                                                                    |            |   | ÷        | +        | ÷         | ÷                                                                                                   |
| 04 Def.: all $\checkmark$                                                                                                    | 1          |   | 1        | +        | 1         | <u> </u>                                                                                            |
|                                                                                                    |            | 1 | 4        | +        | +         | +                                                                                                   |
|                                                                                                    | - <u> </u> | + | ÷        | +        | ÷         | <u> </u>                                                                                            |
| Ext. 21                                                                                                    | !          |   | !        | +        | 1         |                                                                                                    |
| $\begin{array}{c c c c c c c c c c c c c c c c c c c $                                                                                                    |            |   | +        | +        | +         | +                                                                                                   |
|                                                                                                    | -          |   | 1        | 1        | 1         | 1                                                                                                   |
|                                                                                                    | -          |   | !        | +        | !         | +                                                                                                   |
|                                                                                                    |            |   | +        |          | 1         | +                                                                                                   |
|                                                                                                    | I          |   | -        | 1        | ł         | 1                                                                                                   |
| 27 27 27 27 27 27 27 27 27 27 27 27 27 2                                                                                                    | 1          |   |          |          | -         | 1                                                                                                   |
|                                                                                                    | 1          |   | 1        | 1        | -         | 1                                                                                                   |
| 31                                                                                                    |            |   | ļ        |          | -         | Ì                                                                                                   |
| 32 32                                                                                                    | -          |   |          |          |           | 1                                                                                                   |
| 33                                                                                                    | i          |   | i        | i        | i         | i                                                                                                   |
| 34 4 4 4 4 4 4 4 4 4 4 4 4 4 4 4 4 4 4                                                                                                     |            |   |          |          | <u> </u>  | <u> </u>                                                                                            |
| 05 Def.: all $\checkmark$                                                                                                    | -i         | 1 |          | -<br>    | i_        | i<br>—                                                                                              |
| All exts                                                                                                    |            |   | -        |          | -         |                                                                                                    |
| Ext. 21                                                                                                    |            |   | <u> </u> | <u> </u> | <u> </u>  | <u> </u>                                                                                            |
|                                                                                                    | <u> </u>   |   | i_       | ÷        | ÷         | ÷                                                                                                   |
| 23                                                                                                    |            |   | -        | +        | -         |                                                                                                    |
|                                                                                                    |            |   | <u>_</u> |          |           | <u> </u>                                                                                            |
|                                                                                                    | <u> </u>   |   | i -      | <u> </u> | i         | ÷                                                                                                   |
|                                                                                                    | +          | _ | +        | +        | -         | +                                                                                                   |
|                                                                                                    |            |   |          | +        | +         | <u>+</u>                                                                                            |
|                                                                                                    | i          |   | i        | i        | i         | ÷                                                                                                   |
|                                                                                                    |            | - | +        | +        | +         | +                                                                                                   |
| $\begin{array}{ c c c c c c c c c c c c c c c c c c c$                                                                                                    | +          |   | +        | +        | +         | +                                                                                                   |
|                                                                                                    | i          |   | i        |          | ÷         | i                                                                                                   |

<Note> 0: immediate, 1 : 1 ring delay, 3 : 3 ring delay, 6 : 6 ring delay, 9 : disable

|         |            | [40      | 08]       | Ext       | ten       | sior      | ı Ri     |           | ing<br>SD] |           | sign | ıme | ent -     | - D       | ay i      | for         | [4 | <b>109</b> ] | ] Ex      | xtei       | nsio      |          |           |           | g As<br>DN | -         | ŋm | ent       | : – I     | Nigl      | ht       |
|---------|------------|----------|-----------|-----------|-----------|-----------|----------|-----------|------------|-----------|------|-----|-----------|-----------|-----------|-------------|----|--------------|-----------|------------|-----------|----------|-----------|-----------|------------|-----------|----|-----------|-----------|-----------|----------|
| MSN     | Extension  | Α        | JI IS     | SDN       | [ poi     | rts       |          | ISD       | N p        | ort 1     |      |     | ISD       | N p       | ort 2     | 2           | A  | JI IS        | SDN       | poi        | ts        |          | ISD       | N p       | ort 1      |           |    | ISD       | N po      | ort 2     | 2        |
| Loc No. | No.        | 0        | 1         | 3         | 6         | 9         | 0        | 1         | 3          |           |      | 0   | 1         | 3         | 6         | 9           | 0  | 1            | 3         | 6          | 9         | 0        |           |           | 6          |           | 0  | 1         | 3         | 6         | 9        |
| 06      | Def. : all | <b>√</b> |           |           | 1         | ļ         | <b>√</b> | 1         |            |           |      | 1   |           |           |           | <br> <br>   | 1  |              |           | 1          |           | 1        | 1         | 1         | 1          |           | 1  |           |           |           |          |
|         | All exts   |          | <br>      | <br>      | <br>      | <br>      |          | <br>      |            | <br>      |      |     |           | <br>      | <br>      | <br>        |    | <br>         | <br>      | <br>       | <br>      |          | <br>      | <br>      | 1          | <br>      |    | <br>      | 1         | i<br>I    | <br>     |
|         | Ext. 21    |          | 1         | 1         |           | -         |          |           |            |           |      |     |           |           | <br>      | <br>        |    | 1            | 1         | <br>       | 1         |          | 1         | 1         |            |           |    |           |           | <br>      | -        |
|         | 22         |          | i<br>     | i<br>     | i<br>     | į         |          | i<br>     | i<br>      | i<br>I    |      |     | i<br>     | i<br>I    |           | i<br>I      |    | i<br>        | i<br>     |            | i<br>     |          | i<br>     | i<br>—    | i          | i         |    | i<br>     |           | i<br>     | i        |
|         | 23         |          | <br>      | <br>      |           | <br>      |          |           |            | <br>      |      |     |           | <br>      |           | <br>        |    |              | <br>      | <br>       |           |          |           |           | -          |           |    | <br>      | <u> </u>  |           | <u> </u> |
|         | 24         |          | 1         | 1         | 1         | <br> <br> |          | 1         |            | <br> <br> |      |     |           | <br> <br> | <br> <br> | <br> <br>   |    | 1            | <br> <br> | <br> <br>  | 1         |          | 1         | 1         | <u> </u>   |           |    | <br> <br> |           |           | <u> </u> |
|         | 25         |          | i<br>     | i<br>     | i<br>1    | i<br>1    |          | i<br>1    | i<br>      | i<br>I    |      |     | i<br>     | i<br>I    | i<br>     | i<br>I      |    | i<br>        | i<br>I    | i<br>I     | i<br>     | <u> </u> | i<br>     | i<br>     | 1          | i<br>     |    | i<br>     | i<br>     | <u> </u>  | i<br>+   |
|         | 26         |          |           |           |           |           |          |           |            | <br>      |      |     |           | <br>      | <br>      | <br>        |    |              | <br>      | <br>       |           |          |           |           |            |           |    | <br>      |           |           | ÷        |
|         | 27         |          | <u> </u>  | <u> </u>  | <u> </u>  | <u> </u>  |          | <u> </u>  | <u> </u>   |           |      |     | <u> </u>  |           |           |             |    | <u> </u>     | <br>      |            | <u> </u>  |          | <u> </u>  | <u> </u>  | <u> </u>   | <u> </u>  |    |           | <u> </u>  | <u> </u>  | <u> </u> |
|         | 28         |          | 1         | 1         | 1         | 1         |          | 1         | 1          | I<br>I    |      | -   | 1         | I<br>I    | I<br>I    | I<br>I      |    | 1            | I<br>T    | I<br>I     | 1         |          | 1         | 1         | 1          | 1         |    | I<br>I    | 1         | -         | <br>     |
|         | 31<br>32   |          | -         | -         | -         | !         |          |           | -          | <br>      |      |     |           | <br>      | <br>      | <br>        |    | -            | <br>      | <br>       | -         |          | -         | -         | -          |           |    |           | -         | <u> </u>  | <u> </u> |
|         | 32         |          | <u> </u>  | <u> </u>  | <u> </u>  | <u> </u>  |          |           | <u> </u>   |           |      |     |           |           |           |             |    |              |           |            |           |          | <u> </u>  | <u> </u>  | <u> </u>   | <u> </u>  |    | <u> </u>  | -         | Ļ         | ÷        |
|         | 33         |          | 1         | 1         | <br>      | <u> </u>  |          | <br>      | 1          | 1         |      |     |           | 1         | 1         | 1           |    | 1            | 1         | 1          | <br>      |          | 1         | 1         | 1          | 1         |    | <br>      | 1         |           | <u> </u> |
| 07      | Def. : all | 1        |           |           |           |           | 1        |           |            | <br>      |      | 1   |           | <br>      | <br>      | <br>        | 1  |              | <br>      | <br>       |           | 1        |           |           | <u> </u>   |           | 1  | <br>      |           |           |          |
| 07      | All exts   | •        |           |           | -         | <u>.</u>  |          | -         | ;          |           |      |     | ;         |           |           |             | •  | -            |           |            | -         |          | -         | -         | <u>i</u>   | ;         |    | -         | ;         |           | <u>i</u> |
|         | Ext. 21    |          | <br>      | <br>      | <br>      | !         |          | <br>      | <br>       | I         |      |     | <br>      | I         | L         | I           |    | <br>         | I         | I          | <br>      |          | <br>      | <br>      | -          | <u> </u>  |    | I         |           | <br> <br> | <u> </u> |
|         | 22         |          | <br> <br> | <br> <br> | <br> <br> | <br> <br> |          | <br> <br> |            | <br> <br> |      |     | <br> <br> | <br> <br> | <br> <br> | <br> <br>   |    | <br> <br>    | <br> <br> | <br> <br>  | <br> <br> |          | <br> <br> |           | 1          | <br> <br> |    | <br> <br> |           |           | <br>     |
|         | 23         |          |           |           |           | 1         |          |           |            | 1         |      |     |           |           | <br>      | <br>        |    |              |           | <br>       |           |          |           |           | 1          |           |    | i         | -         |           | i        |
|         | 24         |          | !         | !         | !         | !         |          | !         | !          | <br>      |      |     |           | <br>      | <br>      | I           |    | !            |           | <br>       | !         |          | !         | !         | !          | !         |    |           | !         |           | <u> </u> |
|         | 25         |          | <br> <br> | <br> <br> | <br> <br> |           |          | <br> <br> | <br> <br>  | <br> <br> |      |     | <br> <br> | <br> <br> | <br> <br> | <br> <br>   |    | <br> <br>    | <br> <br> | 1<br> <br> | <br> <br> |          | <br> <br> | <br> <br> |            |           |    | <br> <br> | <br> <br> |           | <u> </u> |
|         | 26         |          | 1         | 1         | 1         | 1         |          | 1         | 1          | 1         |      |     |           | 1         |           | 1           |    | 1            | 1         | 1          | 1         |          | 1         | 1         | 1          | l         |    | 1         | 1         |           | l        |
|         | 27         |          | 1         | 1         |           |           |          |           |            |           |      |     |           | 1         |           | <br> <br>   |    |              |           | <br> <br>  |           |          | 1         |           | 1          |           |    | 1         |           |           |          |
|         | 28         |          | <br> <br> | <br> <br> | 1         | <br> <br> |          | <br> <br> | 1          | <br> <br> |      |     | 1         | <br> <br> | <br> <br> | <br> <br>   |    |              | <br> <br> | <br> <br>  | <br> <br> |          | <br> <br> | 1         | 1          | 1         |    | <br> <br> | 1         | <br>      |          |
|         | 31         |          | 1         | 1         | 1         | 1         |          | 1         | 1          | 1         |      |     | 1         | 1         | 1         | 1           |    | 1            | 1         | 1          | 1         |          | 1         | 1         | 1          | 1         |    | 1         | 1         |           | 1        |
|         | 32         |          | _         | _         |           |           |          |           |            |           |      |     |           |           |           |             |    |              |           |            |           |          | _         |           |            |           |    |           |           |           |          |
|         | 33         |          | <br>      | <br>      |           | İ         |          |           | i<br>I     | <br>      |      |     | i<br>I    |           | i<br>I    | <br>        |    | I            |           | I          | <br>      |          | <br>      | i<br>I    |            | i<br>i    |    | <br>      | i<br>I    |           | i<br>L   |
|         | 34         |          | <br>      | <br>      | <br>      | <u> </u>  |          |           | 1          | <br>      |      |     | 1         | <br>      | <br>      | <br>        |    | <br>         | <br>      | <br>       | <br>      |          | <br>      |           | 1          | <br>      |    |           | <br>      |           | <u> </u> |
| 08      | Def. : all | 1        | -         | -         | i<br>     | ¦         | 1        | i<br>     | i          |           |      | 1   |           |           |           | ,<br>,<br>, | 1  | -            |           |            | -         | 1        | -         | -         | -          | i<br>     | 1  |           |           | i<br>—    | -        |
|         | All exts   |          | <br>      | <br>      | <br>      | <u> </u>  |          | <br>      | <br>       | I         |      |     | <br>      | <br>      | <br>      | <br>        |    | <br>         | <br>      | <br>       | <br>      |          | <br>      | <br>      | -          | <br>      |    | <br>      | <br>      | <u> </u>  | <u> </u> |
|         | Ext. 21    |          | <br>      | <br>      | <br>      | <br>      |          | <br>      | <br>       | <br>      |      |     | <br>      | <br>      | <br>      | <br>        |    | <br>         | <br>      | <br>       | <br>      |          | <br>      | <br>      | <u> </u>   | <br>      |    | <br>      | <br>      |           | <u> </u> |
|         | 22         |          | i<br>     | i<br>     | i<br>     | <u> </u>  |          | i<br>     | i<br>      | i<br>     |      |     | i<br>     | i<br>     |           | i<br>1      |    | i<br>        | i<br>1    | i<br>1     | i<br>     | <u> </u> | i<br>     | i<br>     | -          | i         |    | i<br>     | -         |           | ;<br>    |
|         | 23         |          | -         | -         |           |           |          |           |            |           |      |     |           |           |           | <br>        | -  | -            | <br>      | -          | -         |          | -         |           | -          |           |    |           |           | <u> </u>  | <u> </u> |
|         | 24         |          |           |           |           | <u> </u>  | <u> </u> | <u> </u>  | <u> </u>   | <br>      |      |     |           | <br> <br> | <br>      |             |    | <br>         | <br> <br> | ,<br>,     |           |          | i         | <br>      | -          | <u> </u>  |    |           | <u> </u>  | <u> </u>  |          |
|         | 25         |          | 1         | 1         | 1         | 1         |          | 1         | 1          | i<br>!    |      | -   |           |           |           | 1           |    | i<br>1       |           |            | 1         |          |           | 1         | 1          | 1         |    | 1         | 1         | -         | 1        |
|         | 26<br>27   |          |           |           |           |           |          |           |            | -         |      |     |           |           | <br>      | <br>        |    |              |           | <br>       |           |          |           |           | -          |           |    |           | -         |           | <u> </u> |
|         | 27         |          |           |           |           |           | -        |           |            | <br> <br> |      | -   |           | <br> <br> |           |             | -  | <br>         | <br> <br> |            |           | -        | <br>      | <br>      | <u>.</u>   |           |    |           |           | <u> </u>  | ÷        |
|         | 31         |          | 1         | 1         | I         |           | -        | I         |            | i         | I    | -   |           | I         | I         | I           | -  |              | I         | I          | 1         | -        | 1         | 1         | 1          |           |    | I         |           |           | <u> </u> |
|         | 31         |          | 1         | 1         | 1         | <br>      |          | 1         | 1          | <br>      | -    |     | 1         |           |           | <br>        |    | 1            | 1         | <br>       |           | -        | 1         | 1         |            | 1         |    | 1         | 1         |           | <u> </u> |
|         | 33         |          |           |           |           |           |          |           |            | <br>      | -    |     |           |           |           |             |    |              |           |            |           | -        |           |           | <u>.</u>   |           |    |           |           | i         | <u>-</u> |
|         | 33         |          |           | <u> </u>  | <u> </u>  | !         | -        |           | <u> </u>   | I         |      | -   |           |           |           | I           | -  | <u> </u>     | <u> </u>  | I          |           | -        | <u> </u>  | <u> </u>  | <u>i</u>   | <u> </u>  |    |           |           |           | <u> </u> |

<Note> 0 : immediate, 1 : 1 ring delay, 3 : 3 ring delay, 6 : 6 ring delay, 9 : disable

|                                       | Selection | Default                                                                                                    |         |       | COS No. |       |       |
|---------------------------------------|-----------|----------------------------------------------------------------------------------------------------|---------|-------|---------|-------|-------|
|                                       | Scietion  | All COS                                                                                                    | All COS | COS 1 | COS 2   | COS 3 | COS 4 |
| [517] Call Forwarding by ISDN Service | Enable    |                                                                                                    |         |       |         |       |       |
| [517] Can Forwarding by ISDN Service  | Disable   | <ul> <li>Image: A start of the start of the start of</li></ul> |         |       |         |       |       |

|         |            |     | [408     | 8] E |      |   | on I<br>Day |   |           |           |   | gnn         | nen  | t |   |   | [      | 409 | 9] E |   |          |     |        |             | g A<br>SDN |          | gnn | nen  | t |   |
|---------|------------|-----|----------|------|------|---|-------------|---|-----------|-----------|---|-------------|------|---|---|---|--------|-----|------|---|----------|-----|--------|-------------|------------|----------|-----|------|---|---|
|         | Extension  |     |          |      |      |   | ISD         |   |           |           |   |             | N po |   |   |   | .11 IS |     |      |   | ]        | ISD |        | ort 1       |            |          |     | N po |   |   |
| Loc No. | No.        | 0 1 | 3        | 6    | 9    | 0 | 1           | 3 | 6         | 9         | 0 | 1           | 3    | 6 | 9 | 0 | 1      | 3   | 6    | 9 | 0        | 1   | 3      | 6           | 9          | 0        | 1   | 3    | 6 | 9 |
| 09      | Def. : all |     |          |      |      | ~ |             |   |           |           | ~ | ,<br>,<br>, |      |   |   | 1 |        |     |      |   | <b>\</b> |     |        |             | _          | <b>\</b> |     |      |   |   |
|         | All exts   |     |          |      |      |   |             |   | <br>      |           |   | <br>        |      |   |   |   |        |     |      |   |          |     |        |             |            |          |     |      |   |   |
|         | Ext. 21    |     |          |      | 1    |   |             |   | 1         | 1         |   | 1           |      |   |   |   |        |     |      |   |          |     |        | 1           | 1          |          |     |      |   |   |
|         | 22         |     |          |      |      |   |             |   |           |           |   | <br> <br>   |      |   |   |   |        |     |      |   |          |     |        |             |            |          |     |      |   |   |
|         | 23         |     | i        |      |      |   |             |   |           |           |   |             |      |   |   |   |        |     |      |   |          |     |        |             |            |          |     |      |   |   |
|         | 24         | 1   |          |      | <br> |   |             |   | <br>      |           |   | <br>        |      |   |   |   | <br>   |     |      |   |          |     | 1      | <br>        |            |          |     |      |   |   |
|         | 25         |     |          |      | 1    |   |             |   | <br>      | <br>      |   | <br>        |      |   |   |   |        |     |      |   |          |     |        | 1           |            |          |     |      |   |   |
|         | 26         |     |          |      |      |   |             |   |           |           |   | <br>        |      |   |   |   |        |     |      |   |          |     |        |             |            |          |     |      |   |   |
|         | 27         |     | i i      | i i  | i    |   |             |   |           |           |   | i<br>I      |      |   |   |   |        |     |      |   |          |     | i<br>I |             | i<br>L     |          |     | Ĺ    |   |   |
|         | 28         |     | <u> </u> |      | 1    |   |             |   | <br>      | <br>      |   | <br>        |      |   |   |   |        |     |      |   |          |     | 1      | <br>        |            |          |     |      |   | 1 |
|         | 31         |     |          |      |      |   |             |   | <br>      | <br>      |   | <br>        |      |   |   |   |        |     |      |   |          |     |        | <br>        | <br>       |          |     |      |   |   |
|         | 32         |     |          |      |      |   |             |   |           |           |   | <br>        |      |   |   |   |        |     |      |   |          |     |        |             |            |          |     |      |   |   |
|         | 33         |     | : :      |      |      |   |             |   | 1         | 1         |   | <br>        |      |   |   |   |        |     |      |   |          |     | 1      | 1           | 1          |          |     |      |   |   |
|         | 34         |     |          |      | <br> |   |             |   | <br>      | <br>      |   | <br>        |      |   |   |   | i i    |     |      |   |          |     |        | <br>        |            |          |     |      |   | 1 |
| 10      | Def. : all | ✓   |          |      |      | ✓ |             |   | <br> <br> | <br> <br> | ✓ | <br> <br>   |      |   |   | 1 |        |     |      |   | ✓        |     |        | <br> <br>   |            | ✓        |     |      |   |   |
|         | All exts   |     |          |      |      |   |             |   |           |           |   | ,<br>,<br>, |      |   |   |   |        |     |      |   |          |     |        | ,<br>,<br>, |            |          |     |      |   |   |
|         | Ext. 21    |     |          |      |      |   |             |   | 1         | 1         |   | <br>        |      |   |   |   |        |     |      |   |          |     |        | 1           | 1          |          |     |      |   |   |
|         | 22         |     |          |      | <br> |   |             |   | <br>      | <br>      |   | <br>        |      |   |   |   | <br>   |     |      | 1 |          |     | 1      | <br>        |            |          |     |      |   | ł |
|         | 23         |     |          |      | 1    |   |             |   | 1         | <br>      |   | <br> <br>   |      |   |   |   |        |     |      |   |          |     |        | <br> <br>   | 1          |          |     |      |   | ! |
|         | 24         |     | ; ;      |      |      |   |             |   | <br> <br> | <br> <br> |   | <br> <br>   |      |   |   |   |        |     |      |   |          |     |        | <br> <br>   | <br> <br>  |          |     |      |   |   |
|         | 25         | i   | ii       |      | 1    |   |             |   | I         | I         |   | <br>        |      |   |   |   |        |     |      |   |          |     | i<br>I | <br>        |            |          | 1   |      |   | 1 |
|         | 26         |     |          |      | <br> | l |             |   | <br>      | <br>      |   | <br>        |      |   |   |   | <br>   |     |      |   |          |     | 1      | <br>        |            |          |     |      |   |   |
|         | 27         | 1   |          |      | 1    |   |             |   | 1         | 1         |   | 1           |      |   |   |   |        |     |      |   |          |     |        | 1           | 1          |          |     |      |   |   |
|         | 28         |     | 1 1      |      |      |   |             |   | 1         |           |   | <br> <br>   |      |   |   |   |        |     |      |   |          |     |        |             | 1          |          |     |      |   |   |
|         | 31         |     |          |      |      | i |             |   | i<br>I    |           |   | 1           |      |   |   |   |        |     |      |   |          |     | 1      |             | 1          |          | 1   |      |   |   |
|         | 32         | 1   |          |      | !    | I |             |   | 1         | 1         |   | <br>        |      |   |   |   |        |     |      | 1 |          |     | 1      | 1           | <br>       |          | 1   |      |   |   |
|         | 33         |     |          |      |      |   |             |   | 1         | 1         |   | 1           |      |   |   |   |        |     |      |   |          |     |        |             | 1          |          |     |      |   |   |
|         | 34         | 1   |          |      | i    |   |             |   |           |           |   |             |      |   |   |   |        |     |      |   |          |     |        |             |            |          |     |      |   |   |

<Note> 0 : immediate, 1 : 1 ring delay, 3 : 3 ring delay, 6 : 6 ring delay, 9 : disable

|              | [701] LCR Carrier Code     | [708] LCR Modify Removed Digit | [709] LCR Modify Added Number |
|--------------|----------------------------|--------------------------------|-------------------------------|
|              | Carrier code10 digits max. | 09 digits                      | 09, 9 digits maximum          |
| Default: all | Not stored                 | 0 digit                        | Not stored                    |
| Route 1      |                            |                                |                               |
| Route 2      |                            |                                |                               |
| Route 3      |                            |                                |                               |
| Route 4      |                            |                                |                               |

|              |                | [703] LCR Authorization Code      | e           |
|--------------|----------------|-----------------------------------|-------------|
|              | 1              | Authorization code (20 digits max | x.)         |
|              | All ISDN ports | ISDN Port 1                       | ISDN Port 2 |
| Default: all |                | Not Stored                        |             |
| Route 1      |                |                                   |             |
| Route 2      |                |                                   |             |
| Route 3      |                |                                   |             |
| Route 4      |                |                                   |             |

|          |                            | [702] LCR Route Selection Code |         |         |  |  |
|----------|----------------------------|--------------------------------|---------|---------|--|--|
| Area No. | Area Code (7 digits max.)  |                                |         |         |  |  |
|          | Default : All – Not Stored |                                |         |         |  |  |
|          | Route 1                    | Route 2                        | Route 3 | Route 4 |  |  |
| 00       |                            |                                |         |         |  |  |
| 01       |                            |                                |         |         |  |  |
| 02       |                            |                                |         |         |  |  |
| 03       |                            |                                |         |         |  |  |
| 04       |                            |                                |         |         |  |  |
| 05       |                            |                                |         |         |  |  |
| 06       |                            |                                |         |         |  |  |
| 07       |                            |                                |         |         |  |  |
| 08       |                            |                                |         |         |  |  |
| 09       |                            |                                |         |         |  |  |
| 10       |                            |                                |         |         |  |  |
| 11       |                            |                                |         |         |  |  |
| 12       |                            |                                |         |         |  |  |
| 13       |                            |                                |         |         |  |  |
| 14       |                            |                                |         |         |  |  |
| 15       |                            |                                |         |         |  |  |
| 16       |                            |                                |         |         |  |  |
| 17       |                            |                                |         |         |  |  |
| 18       |                            |                                |         |         |  |  |
| 19       |                            |                                |         |         |  |  |
| 20       |                            |                                |         |         |  |  |
| 21       |                            |                                |         |         |  |  |
| 22       |                            |                                |         |         |  |  |
| 23       |                            |                                |         |         |  |  |
| 23       |                            |                                |         |         |  |  |
| 25       |                            |                                |         |         |  |  |
| 26       |                            |                                |         |         |  |  |
| 20 27    |                            |                                |         |         |  |  |
| 28       |                            |                                |         |         |  |  |
| 29       |                            |                                |         |         |  |  |
| 30       |                            |                                |         |         |  |  |
| 31       |                            |                                |         |         |  |  |
| 31 32    |                            |                                |         |         |  |  |
| 33       |                            |                                |         |         |  |  |
| 34       |                            |                                |         |         |  |  |
| 35       |                            |                                |         |         |  |  |
| 36       |                            |                                |         |         |  |  |
| 30 37    |                            |                                |         |         |  |  |
| 37       |                            |                                |         |         |  |  |
|          |                            |                                |         |         |  |  |
| 39       |                            |                                |         |         |  |  |

|          | [702] LCR Route Selection Code                                                               |         |         |         |  |
|----------|----------------------------------------------------------------------------------------------|---------|---------|---------|--|
| Area No. | Area Code (7 digits max.)                                                                    |         |         |         |  |
|          | Default : All – Not Stored           Route 1         Route 2         Route 3         Route 3 |         |         | Route 4 |  |
| 40       | Koute 1                                                                                      | Koule 2 | Koule 5 | Koule 4 |  |
| 40       |                                                                                              |         |         |         |  |
| 41 42    |                                                                                              |         |         |         |  |
|          |                                                                                              |         |         |         |  |
| 43       |                                                                                              |         |         |         |  |
| 44       |                                                                                              |         |         |         |  |
| 45 46    |                                                                                              |         |         |         |  |
| 40       |                                                                                              |         |         |         |  |
| 47       |                                                                                              |         |         |         |  |
| 48 49    |                                                                                              |         |         |         |  |
| 50       |                                                                                              |         |         |         |  |
| 51       |                                                                                              |         |         |         |  |
| 52       |                                                                                              |         |         |         |  |
| 53       |                                                                                              |         |         |         |  |
| 54       |                                                                                              |         |         |         |  |
| 55       |                                                                                              |         |         |         |  |
| 56       |                                                                                              |         |         |         |  |
| 57       |                                                                                              |         |         |         |  |
| 58       |                                                                                              |         |         |         |  |
| 59       |                                                                                              |         |         |         |  |
| 60       |                                                                                              |         |         |         |  |
| 61       |                                                                                              |         |         |         |  |
| 62       |                                                                                              |         |         |         |  |
| 63       |                                                                                              |         |         |         |  |
| 64       |                                                                                              |         |         |         |  |
| 65       |                                                                                              |         |         |         |  |
| 66       |                                                                                              |         |         |         |  |
| 67       |                                                                                              |         |         |         |  |
| 68       |                                                                                              |         |         |         |  |
| 69       |                                                                                              |         |         |         |  |
| 70       |                                                                                              |         |         |         |  |
| 71       |                                                                                              |         |         |         |  |
| 72       |                                                                                              |         |         |         |  |
| 73       |                                                                                              |         |         |         |  |
| 74       |                                                                                              |         |         |         |  |
| 75       |                                                                                              |         |         |         |  |
| 76       |                                                                                              |         |         |         |  |
| 77       |                                                                                              |         |         |         |  |
| 78       |                                                                                              |         |         |         |  |
| 79       |                                                                                              |         |         |         |  |

|          | [706] LCR Route Exceptional Code                        |  |  |  |  |
|----------|---------------------------------------------------------|--|--|--|--|
| Area No. | Area Code (7 digits max.)<br>Default : All – Not Stored |  |  |  |  |
|          |                                                         |  |  |  |  |
|          | 00                                                      |  |  |  |  |
| 01       |                                                         |  |  |  |  |
| 02       |                                                         |  |  |  |  |
| 03       |                                                         |  |  |  |  |
| 04       |                                                         |  |  |  |  |
| 05       |                                                         |  |  |  |  |
| 06       |                                                         |  |  |  |  |
| 07       |                                                         |  |  |  |  |
| 08       |                                                         |  |  |  |  |
| 09       |                                                         |  |  |  |  |
| 10       |                                                         |  |  |  |  |
| 11       |                                                         |  |  |  |  |
| 12       |                                                         |  |  |  |  |
| 13       |                                                         |  |  |  |  |
| 14       |                                                         |  |  |  |  |
| 15       |                                                         |  |  |  |  |
| 16       |                                                         |  |  |  |  |
| 17       |                                                         |  |  |  |  |
| 18       |                                                         |  |  |  |  |
| 19       |                                                         |  |  |  |  |
| 20       |                                                         |  |  |  |  |
| 21       |                                                         |  |  |  |  |
| 22       |                                                         |  |  |  |  |
| 23       |                                                         |  |  |  |  |
| 24       |                                                         |  |  |  |  |
| 25       |                                                         |  |  |  |  |
| 26       |                                                         |  |  |  |  |
| 27       |                                                         |  |  |  |  |
| 28       |                                                         |  |  |  |  |
| 29       |                                                         |  |  |  |  |
| 30       |                                                         |  |  |  |  |
| 31       |                                                         |  |  |  |  |
| 32       |                                                         |  |  |  |  |
| 33       |                                                         |  |  |  |  |
| 34       |                                                         |  |  |  |  |
| 35       |                                                         |  |  |  |  |
| 36       |                                                         |  |  |  |  |
| 37       |                                                         |  |  |  |  |
| 38       |                                                         |  |  |  |  |
| 39       |                                                         |  |  |  |  |

|          | [706] LCR Route Exceptional Code                                                           |         |         |         |  |
|----------|--------------------------------------------------------------------------------------------|---------|---------|---------|--|
|          | Area Code (7 digits max.)                                                                  |         |         |         |  |
| Area No. | Default : All – Not Stored           Route 1         Route 2         Route 3         Route |         |         | Route 4 |  |
| 40       | Koute 1                                                                                    | Route 2 | Koule 5 | Koute 4 |  |
| 40       |                                                                                            |         |         |         |  |
| 42       |                                                                                            |         |         |         |  |
| 43       |                                                                                            |         |         |         |  |
| 44       |                                                                                            |         |         |         |  |
| 45       |                                                                                            |         |         |         |  |
| 46       |                                                                                            |         |         |         |  |
| 47       |                                                                                            |         |         |         |  |
| 48       |                                                                                            |         |         |         |  |
| 49       |                                                                                            |         |         |         |  |
| 50       |                                                                                            |         |         |         |  |
| 51       |                                                                                            |         |         |         |  |
| 52       |                                                                                            |         |         |         |  |
| 53       |                                                                                            |         |         |         |  |
| 54       |                                                                                            |         |         |         |  |
| 55       |                                                                                            |         |         |         |  |
| 56       |                                                                                            |         |         |         |  |
| 57       |                                                                                            |         |         |         |  |
| 58       |                                                                                            |         |         |         |  |
| 59       |                                                                                            |         |         |         |  |
| 60       |                                                                                            |         |         |         |  |
| 61       |                                                                                            |         |         |         |  |
| 62       |                                                                                            |         |         |         |  |
| 63       |                                                                                            |         |         |         |  |
| 64       |                                                                                            |         |         |         |  |
| 65       |                                                                                            |         |         |         |  |
| 66       |                                                                                            |         |         |         |  |
| 67       |                                                                                            |         |         |         |  |
| 68       |                                                                                            |         |         |         |  |
| 69       |                                                                                            |         |         |         |  |
| 70       |                                                                                            |         |         |         |  |
| 71       |                                                                                            |         |         |         |  |
| 72       |                                                                                            |         |         |         |  |
| 73       |                                                                                            |         |         |         |  |
| 74       |                                                                                            |         |         |         |  |
| 75       |                                                                                            |         |         |         |  |
| 76       |                                                                                            |         |         |         |  |
| 77       |                                                                                            |         |         |         |  |
| 78       |                                                                                            |         |         |         |  |
| 79       |                                                                                            |         |         |         |  |

Printed in Japan

### **PSQW1270XA** K0698KM2049